# USER MANUAL

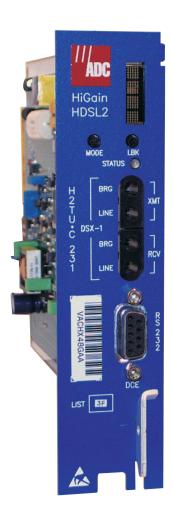

HiGain H2TU-C-231 List 3F Line Unit Product Catalog: H2TU-C-231-L3F CLEI: VACJ4T3E

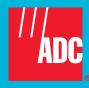

#### **Revision History of This Manual**

| Revision | Release Date  | Revisions Made   |
|----------|---------------|------------------|
| 1        | June 12, 2002 | Initial release. |

#### Copyright

June 12, 2002

 $@\ 2002\ ADC\ DSL\ Systems,\ Inc.\ All\ rights\ reserved.$ 

#### **Trademark Information**

ADC is a registered trademark of ADC Telecommunications, Inc.

HiGain is a registered trademark of ADC DSL Systems, Inc. No right, license, or interest to such trademarks is granted hereunder, and you agree that no such right, license, or interest shall be asserted by you with respect to such trademark.

Other product names mentioned in this manual are used for identification purposes only and may be trademarks or registered trademarks of their respective companies.

#### **Disclaimer of Liability**

Information contained in this document is company private to ADC DSL Systems, Inc., and shall not be modified, used, copied, reproduced or disclosed in whole or in part without the written consent of ADC.

Contents herein are current as of the date of publication. ADC reserves the right to change the contents without prior notice. In no event shall ADC be liable for any damages resulting from loss of data, loss of use, or loss of profits, and ADC further disclaims any and all liability for indirect, incidental, special, consequential or other similar damages. This disclaimer of liability applies to all products, publications and services during and after the warranty period.

LTPH-UM-1149-01 Using This Manual

### **USING THIS MANUAL**

The following conventions are used in this manual:

- Monospace type indicates screen text.
- Keys you press are indicated by small icons such as Y or ENTER. Key combinations to be pressed simultaneously are indicated with a plus sign as follows: CTRL + ESC.
- Items you select are in **bold**.
- Three types of messages, identified by icons, appear in text.

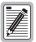

Notes contain information about special circumstances.

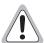

Cautions indicate the possibility of personal injury or equipment damage.

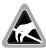

The Electrostatic Discharge (ESD) symbol indicates that a device or assembly is susceptible to damage from electrostatic discharge.

For a list of abbreviations used in this document, refer to "Appendix E - Abbreviations" on page 69.

### INSPECTING SHIPMENT

Upon receipt of the equipment:

- Unpack each container and inspect the contents for signs of damage. If the equipment has been damaged in transit, immediately report the extent of damage to the transportation company and to ADC DSL Systems, Inc. Order replacement equipment, if necessary.
- Check the packing list to ensure complete and accurate shipment of each listed item. If the shipment is short
  or irregular, contact ADC DSL Systems, Inc. as described in "Appendix D Product Support" on page 68. If
  you must store the equipment for a prolonged period, store the equipment in its original container.

Inspecting Shipment LTPH-UM-1149-01

# **TABLE OF CONTENTS**

| Overview                                                     | 1  |
|--------------------------------------------------------------|----|
| Features                                                     | 1  |
| Applications                                                 | 2  |
| Front Panel                                                  | 3  |
| Installation                                                 | 7  |
| Verification                                                 | 8  |
| Verification without an H2TU-R Remote Unit                   | 8  |
| Verification with an H2TU-R Remote Unit                      | 8  |
| Provisioning                                                 | 9  |
| Displaying System Parameter Settings                         | 9  |
| Accessing the Provisioning Screens                           | 9  |
| Connecting to a Maintenance Terminal                         | 9  |
| Logon Screen                                                 | 10 |
| Provisioning Tasks                                           | 12 |
| Setting Date and Time                                        | 12 |
| Setting Circuit ID Numbers                                   | 13 |
| Configuring the System                                       | 14 |
| Resetting to Factory Defaults                                | 24 |
| Clearing the History, Alarm, and Event Log Screens           | 25 |
| Monitoring System Activity and Performance                   | 26 |
| Performance Monitoring From the H2TU-R                       | 26 |
| Payload Retrieval of Margin and Pulse Attenuation Parameters | 27 |
| Using the Monitor Screen to View System Activity             | 28 |
| Using the Performance Screens to View Performance Data       | 30 |
| Performance History at the DS1 Interface                     | 30 |
| Blockage Indicator Statistics at the H2TU-R DS1 Interface    | 34 |
| Performance History at the HDSL2 Interface                   | 35 |
| Using the Performance Screens to View Alarm Data             | 37 |
| Alarm History at the DS1 Interface                           | 37 |
| Alarm History at the HDSL2 Interface                         | 40 |
| Using the System Event Log to Track Events                   | 41 |
| Event Log Messages                                           | 42 |
| Origin Tags                                                  | 43 |
| Using the Sectionalized Event Log to Isolate Trouble         | 44 |
| Using the Report Menu                                        | 46 |

| Testing                                        | 48                |
|------------------------------------------------|-------------------|
| System Alarms                                  | 48                |
| Alarm Option for the Digital Loop Carrier Feed | 49                |
| Retiring System Alarms                         | 49                |
| Remote LOS and AIS Response                    | 50                |
| OCT55 Test Pattern with AMI Line Code          | 50                |
| Loopback Operation                             | 51                |
| Generic Loopback Commands                      | 52                |
| Special Loopback Commands                      | 53                |
| Manual Loopback Session                        | 54                |
| Setting the Loopback Time-Out Option           | 54                |
| Activating Manual Loopback Mode                | 54                |
| Loopback Test Procedures                       | 55                |
| General Troubleshooting Tips                   | 55                |
| GNLB Test Procedures                           | 55                |
| A1LB, A2LB, and A5LB Test Procedures           | 56                |
| A3LB and A4LB Test Procedures                  | 59                |
| Testing with the H2TU-R Signal Generator       | 60                |
| Appendix A - Specifications                    | 61                |
| Power Consumption                              | 62                |
| Maximum Power Dissipation                      | 62                |
| Maximum Current Drain                          | 62                |
| Loop Attenuation                               | 63                |
| H2TU-C-231 List 3F Card-Edge Connector         | 63                |
| Network Management Control Bus                 | 64                |
| Fuse Alarm                                     | 64                |
| System Alarm Output Pin                        | 64                |
| Craft Port                                     | 65                |
| Appendix B - Functional Operation              | 66                |
| Timing                                         | 66                |
| Ground Fault Detect                            | 66                |
| Appendix C - Compatibility                     | 67                |
| Appendix D - Product Support                   | 68                |
| Appendix E - Abbreviations                     | 69                |
| Certification and Warranty                     | Inside Back Cover |

### **LIST OF FIGURES**

| 1.  | H2TU-C-231 List 3F Front Panel                  | 3  |
|-----|-------------------------------------------------|----|
| 2.  | Installing the H2TU-C-231 List 3F into a Shelf  | 7  |
| 3.  | Logon Screen                                    | 10 |
| 4.  | Config Menu - Date and Time                     | 12 |
| 5.  | Inventory Screen.                               | 13 |
| 6.  | Config Menu                                     | 14 |
| 7.  | Config Menu - Standard Options (defaults shown) | 15 |
| 8.  | Config Menu - ADC Options (defaults shown)      | 15 |
| 9.  | Config Menu - Set to Factory Defaults           | 24 |
| 10. | Config Menu - Master Clear                      | 25 |
| 11. | Sectionalized Analysis of the DS1 Interface     | 26 |
| 12. | Monitor Screen - Active Loopback with Alarms    | 28 |
| 13. | H2TU-R DS1 31-Day Performance History           | 31 |
| 14. | H2TU-C DS1 48-Hour Performance History          | 31 |
| 15. | H2TU-R DS1 25-Hour Performance History          | 32 |
| 16. | H2TU-R DS1 Current Statistics                   | 32 |
| 17. | H2TU-C DS1 Current Statistics                   | 33 |
| 18. | H2TU-R Blockage Indicator History Screen        | 34 |
| 19. | H2TU-C HDSL2 31-Day Performance History         | 35 |
| 20. | H2TU-C HDSL2 48-Hour Performance History        | 35 |
| 21. | H2TU-C HDSL2 25-Hour Performance History        | 36 |
| 22. | H2TU-C HDSL2 Current Statistics                 | 36 |
| 23. | H2TU-C DS1 Alarm History Screen                 | 38 |
| 24. | H2TU-R DS1 Alarm History Screen                 | 38 |
| 25. | H2TU-C HDSL2 Alarm History Screen               | 40 |
| 26. | System Event Log                                | 41 |
| 27. | Sectionalized Event Log Screen                  | 44 |
| 28. | Sectionalized Analysis of the DS1 Interface     | 45 |
| 29. | Report Menu - Full Report                       | 46 |
| 30. | H2TU-R LOS and AIS Response Priorities          | 50 |
| 31. | Loopback Summary                                | 51 |
| 32. | Loopback Modes                                  | 56 |
| 33. | H2TU-R Signal Generator Screen                  | 60 |
| 34. | H2TU-C-231 List 3F Card-Edge Connector          | 63 |
| 35. | RS-232 Craft Port Pinouts                       | 65 |
| 36. | H2TU-C-231 List 3F Block Diagram                | 66 |

List of Tables LTPH-UM-1149-01

# LIST OF TABLES

| 1.  | Front-Panel Description.                                        | 4  |
|-----|-----------------------------------------------------------------|----|
| 2.  | Front-Panel Display Messages                                    | 5  |
| 3.  | Navigational Keys for the Maintenance Terminal Screens          | 10 |
| 4.  | Logon Screen Menus                                              | 11 |
| 5.  | H2TU-C-231 List 3F Standard Config Menu Options                 | 16 |
| 6.  | H2TU-C-231 List 3F ADC Config Menu Options                      | 17 |
| 7.  | DS1/DSX-1 24-Hour PM Threshold                                  | 20 |
| 8.  | Response to H2TU-R DS1 Frame Conversion Options                 | 21 |
| 9.  | Extended SuperFrame Format                                      | 21 |
| 10. | SuperFrame Format                                               | 22 |
| 11. | Bit Error Indication of Margin and Pulse Attenuation Parameters | 28 |
| 12. | Monitor Screen Descriptions                                     | 29 |
| 13. | Error Acronyms Used on the DS1 Performance History Screens      | 33 |
| 14. | Error Acronyms Used on the HDSL2 Performance History Screens    | 37 |
| 15. | DS1 Alarm Descriptions                                          | 39 |
| 16. | HDSL2 Alarm Descriptions                                        | 40 |
| 17. | Event Log Entry Messages                                        | 42 |
| 18. | Origin Tags                                                     | 43 |
| 19. | Sectionalized Event Definitions                                 | 45 |
| 20. | Report Types                                                    | 47 |
| 21. | Front-Panel System Alarms Summary                               | 48 |
| 22. | Summary of HDSL2 Loopback Codes and Activation Methods          | 52 |
| 23. | Addressable Repeater Loopback Commands (A1LB, A2LB, A5LB)       | 58 |
| 24. | Addressable Repeater Loopback Commands (A3LB and A4LB)          | 59 |
| 25. | Signal Generator Option Settings                                | 60 |
| 26. | H2TU-C-231 List 3F Power Parameters                             | 62 |
| 27. | HDSL2 Reach Chart                                               | 63 |

LTPH-UM-1149-01 Overview

# **OVERVIEW**

The H2TU-C-231 List 3F (H2TU-C) line unit is the Central Office (CO) side of a T1 transmission system. The HiGain HDSL2 product family is fully compliant with the HDSL2 standard ANSI T1.418.

The H2TU-C, when used with an H2TU-R remote unit, transmits a 1.544 Mbps payload on one unconditioned copper pair over the full Carrier Service Area (CSA) range. The CSA includes loops up to 12,000 feet of 24 AWG wire or 9,000 feet of 26 AWG wire, including bridged taps.

The H2TU-C is designed to mount in standard 220 mechanics shelves. For a list of compatible shelves, see "Appendix C - Compatibility" on page 67.

### **FEATURES**

Standard features include:

- HDSL2 transmission features
  - Lightning and power cross-protection on HDSL2 interfaces
  - Full-duplex HDSL2 transmission on one pair at 1.552 Mbps
  - Ultra-low wander (Stratum 1 compliant)
  - Grounded loop detection on High-bit-rate Digital Subscriber Line 2 (HDSL2)
- Front-panel features
  - Four character status display
  - DSX-1 signal access
  - Status Light Emitting Diode (LED)
  - RS-232 craft port for maintenance terminal connection
  - MODE and LBK pushbuttons for system settings display and loopback activation
  - Dual loopback commands
- Maintenance screens to provision, monitor, and troubleshoot HDSL2 system
  - DS1 and HDSL2 performance monitoring
  - Loop attenuation and insertion loss reporting
  - Non-volatile storage of performance monitoring parameters
  - Performance Report Messaging (PRM) support for Supplemental PRM (SPRM) and Network PRM (NPRM) at the H2TU-R
  - Payload (PL) and HDSL Generic (HG) loopback source identification
  - Margin Alarm (MAL) threshold
  - Report menu option for downloading status and performance monitoring data to a file
  - 16-bit inband retrieval of margin and pulse attenuation
  - Remote provisioning through TL1 FDL or 11-bit inband commands
  - Remote access and control of H2TU-R test signal generator
- Configuration options
  - Selectable DSX-1 pre-equalizer

Overview LTPH-UM-1149-01

- Bipolar Violation Transparency (BPVT) options
- Bit Error Rate (BER) alarm
- Power Back Off Customer (PBOC) and Power Back Off Network (PBON) options for configuring power output levels
- Loss of Signal/Alarm Indication Signal (LOS/AIS) payload alarm option
- Selectable loopback activation codes
- Additional Loopback Timeout (LBTO) settings of 8 hours and 24 hours
- Network Management and Administration (NMA) interface

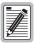

DS1 is used throughout this document to refer to either the remote unit's DS1 interface or the line unit's DSX-1 interface.

### **APPLICATIONS**

HiGain HDSL2 systems provide a cost-effective, easy-to-deploy method for delivering T1 High Capacity Digital Service (HCDS) over a single copper pair. HiGain HDSL2 systems support a multitude of network connections and system models.

- The service is deployed over one unconditioned, non-loaded copper pair.
- Conventional inline DS1 repeaters are no longer required.
- Cable pair conditioning, pair separation and bridged tap removal are not required.

Each loop has no more than 35 dB of insertion loss (INSL) at 196 kHz, with driving and terminating impedances of  $135\Omega$ . In general, HiGain HDSL2 systems:

- Operate effectively in the same cable binder group with other HDSL2 lines, HDSL, T1, ADSL, SDSL, POTS, DDS, and other transmission schemes.
- Can be used with customers requiring DS1 service on a temporary or permanent basis.
- Provide a means of quickly deploying service in advance of fiber-optic transmission systems.

LTPH-UM-1149-01 Front Panel

# **FRONT PANEL**

Figure 1 shows the H2TU-C-231 List 3F front panel. Table 2 on page 5 describes the front-panel components. For pinout diagrams of the H2TU-C-231 List 3F card-edge connector and craft port, refer to "Appendix A - Specifications" on page 61.

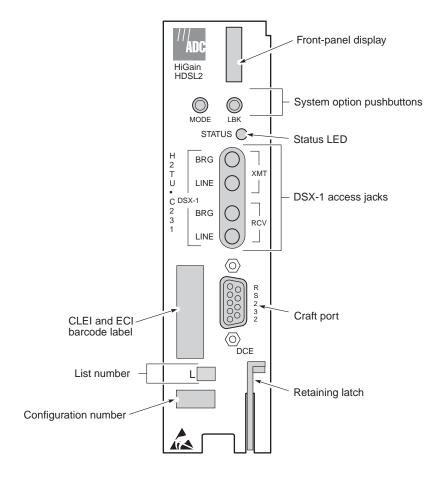

Figure 1. H2TU-C-231 List 3F Front Panel

Front Panel LTPH-UM-1149-01

 Table 1.
 Front-Panel Description

| Front-Panel Feature                                                                                                    | Function                                                                                                    |  |  |  |
|----------------------------------------------------------------------------------------------------|----------------------------------------------------------------------------------------------------|--|--|--|
| Front-panel display                                                                                                    | Displays four-character status, provisioning, and alarm system messages. The front-panel display illuminates when power is initially applied. To conserve power the display only remains on for 5 minutes. Using the MODE or LBK pushbuttons reactivates the display and restarts the 5-minute timer. Refer to Table 2 on page 5 for a listing of the four-character messages. |  |  |  |
| List number                                                                                                    | Identifies the list number of the H2TU-C.                                                                                                    |  |  |  |
| System option pushbuttons  Permits user options to be monitored and modified without the need of a maintenan to initiate all HiGain loopbacks and test states as well as to display DSX-1 line para unit identity. |                                                                                                    |  |  |  |
| Status LED                                                                                                    | The status LED can report the following conditions:                                                                                                    |  |  |  |
| Off                                                                                                    | Line power is off.                                                                                                    |  |  |  |
| Green                                                                                                    | Normal operation.                                                                                                    |  |  |  |
| Flashing red (at turnup)                                                                                                    | HDSL2 acquisition.                                                                                                    |  |  |  |
| Red                                                                                                    | Fuse alarm.                                                                                                    |  |  |  |
| Flashing red                                                                                                    | System alarm.                                                                                                    |  |  |  |
| Yellow                                                                                                    | An H2TU-C Customer Remote Loopback (CREM) or a Network Local Loopback (NLOC) is in effect.                                                                                                    |  |  |  |
| Flashing yellow                                                                                                    | H2TU-C is in an Armed state.                                                                                                    |  |  |  |
| CLEI and ECI bar code label                                                                                                    | Provides the human-readable Common Language Equipment Identifier (CLEI) code number and the Equipment Catalog Item (ECI) bar code number.                                                                                                    |  |  |  |
| DSX-1 access jacks                                                                                                    |                                                                                                    |  |  |  |
| BRG                                                                                                    | Provides non-intrusive bridging jack access to (RCV) and from (XMT) the HDSL2 span at the DSX-1 interface. Allows the two DS1 payloads to be monitored.                                                                                                    |  |  |  |
| LINE                                                                                                    | Provides splitting jack access to (RCV) and from (XMT) the HDSL2 span at the DSX-1 interface. Breaks the RCV and XMT paths to permit test signal insertion and retrieval.                                                                                                    |  |  |  |
| Craft port (RS-232)                                                                                                    | Provides bidirectional communication between the unit and an external terminal to allow configuration and performance monitoring through the maintenance terminal screens.                                                                                                    |  |  |  |
| Configuration number                                                                                                    | Identifies the configuration number of the H2TU-C.                                                                                                    |  |  |  |
| Retaining latch                                                                                                    | Retains the H2TU-C when in the upright position and releases the H2TU-C when depressed.                                                                                                    |  |  |  |

LTPH-UM-1149-01 Front Panel

Table 2 lists the front-panel display messages. The four-character display reports the code of an alarm, loopback, or diagnostic message and, in some cases, is followed by a second four-character message that modifies the first message with a value or current configuration setting.

Table 2. Front-Panel Display Messages

| Message                                                                                                    | Full Name                                  | Description                                                                                                    |  |  |
|----------------------------------------------------------------------------------------------------|--------------------------------------------|----------------------------------------------------------------------------------------------------|--|--|
| ALARM MESSAGES                                                                                                    |                                            |                                                                                                    |  |  |
| ACO Alarm Cutoff                                                                                                   |                                            | A system alarm has occurred, and has been retired to an ACO condition by pressing the LBK pushbutton on the H2TU-C front panel.                                                                                                    |  |  |
| ALRM                                                                                                    | Alarm Condition Exists                     | A system alarm condition is in effect.                                                                                                    |  |  |
| DBER                                                                                                    | DS1 Bit Error Rate                         | A system DS1 BER alarm is in effect and remains in effect until cleared.                                                                                                    |  |  |
| HBER                                                                                                    | HDSL2 Block Error Rate                     | A system HDSL2 Block Error Rate alarm is in effect.                                                                                                    |  |  |
| LA                                                                                                    | Loop Attenuation                           | Indicates that the attenuation on the HDSL2 loop has exceeded the maximum threshold value.                                                                                                    |  |  |
| LAIS                                                                                                    | Line Alarm Indication Signal               | Indicates an AIS (unframed all ones) pattern is being received or transmitted at the H2TU-C DS1 input or output ports.                                                                                                    |  |  |
| LLOS                                                                                                    | Line (Unit) Loss of Signal                 | Indicates that no signal is detected at the DSX-1 input to the H2TU-C. Causes a system alarm.                                                                                                    |  |  |
| LOSW                                                                                                    | Loss of Sync Word                          | Indicates that the HDSL2 loop has lost synchronization.                                                                                                    |  |  |
| MAL                                                                                                    | Margin Alarm                               | The margin on HDSL2 loop has dropped below the threshold (0 to 15 dB) as set by the operator.                                                                                                    |  |  |
| PWR FEED GND                                                                                                    | Power Feed Ground                          | The HDSL2 loop is grounded.                                                                                                    |  |  |
| PWR FEED OPEN                                                                                                    | Power Feed Open                            | Indicates a line power open condition.                                                                                                    |  |  |
| PWR FEED SHRT                                                                                                    | Power Feed Short                           | Indicates a short between the Tip and Ring of the HDSL2 pair.                                                                                                    |  |  |
| PRMF                                                                                                    | Performance Report Messaging -<br>Far End  | H2TU-R PRM-FE BER threshold has been exceeded.                                                                                                    |  |  |
| PRMN                                                                                                    | Performance Report Messaging -<br>Near End | H2TU-R PRM-NE BER threshold has been exceeded.                                                                                                    |  |  |
| RAIS                                                                                                    | Remote Alarm Indication Signal             | Indicates an AIS (unframed all ones) pattern is being received or transmitted at the H2TU-R DS1 input or output ports.                                                                                                    |  |  |
| RLOS                                                                                                    | Remote (Unit) Loss of Signal               | Indicates that no signal is detected at the DS1 input to the H2TU-R. Causes a system alarm.                                                                                                    |  |  |
| RRAI Remote RAI—Remote Alarm<br>Indication at the H2TU-R (Net<br>signal has errors.)                               |                                            | Indicates an RAI alarm (yellow) from the CPE with errors from the line unit or network.                                                                                                    |  |  |
| TRCI Transmit RAI-CI—TX RAI-CI Indication - Customer Installation at the H2TU-R (Net signal does not have errors.) |                                            | Upon reception of an RAI (yellow) from the CPE, the H2TU-R sends RAI-CI toward the network if the network signal received at the H2TU-R is clear. If the network signal is impaired (LOS, AIS, or Loss of Frame [LOF]), then the RAI is automatically passed on to the network. |  |  |
| SPN <i>n</i>                                                                                                    | Span Number                                | Accompanies the LOSW alarm and identifies the span where the LOSW alarm occurred.                                                                                                    |  |  |
| TUC                                                                                                    | Transmission Unit Central Office           | Accompanies the DBER, HBER, MAL, and LA alarm and indicates that the alarm has occurred at the H2TU-C central office unit.                                                                                                    |  |  |
| TUR                                                                                                    | Transmission Unit Remote End               | Accompanies the DBER, HBER, MAL, and LA alarm and indicates that the alarm has occurred at the H2TU-R remote unit.                                                                                                    |  |  |

Front Panel LTPH-UM-1149-01

Table 2. Front-Panel Display Messages (Continued)

| Message                         | Full Name                     | Description                                                                                                    |
|---------------------------------|-------------------------------|----------------------------------------------------------------------------------------------------|
| LOOPBACK MESS                   | AGES                          |                                                                                                    |
| CLOC                            | Customer Local Loopback       | Signal from customer is looped back to the customer at the H2TU-R.                                                                                                    |
| COLB Central Office Loopback    |                               | Dual loopback at the H2TU-C.                                                                                                    |
| CREM                            | Customer Remote Loopback      | Signal from customer is looped back to the customer at H2TU-C.                                                                                                    |
| NLOC                            | Network Local Loopback        | DSX-1 signal is looped back to the network at the H2TU-C.                                                                                                    |
| NREM                            | Network Remote Loopback       | DSX-1 signal is looped back to the network at the H2TU-R.                                                                                                    |
| RULB                            | Remote Unit Loopback          | Dual loopback at the H2TU-R.                                                                                                    |
| SMJK                            | Remote SmartJack Loopback     | DSX-1 signal is looped back to the network at the H2TU-R SmartJack module.                                                                                                    |
| DIAGNOSTIC MES                  | SSAGES                        |                                                                                                    |
| A = xx                          | Maximum Loop Attenuation      | The Attenuation (A) message appears followed by $xx$ , where $xx$ is the loop attenuation of the longest (maximum loss) span, measured in dB.                                         |
| ACQ                             | Acquisition                   | The multiplexers of the H2TU-C and H2TU-R (or the H2TU-C and first regenerator) are trying to establish synchronization over the HDSL2 loop of Span 1.                                |
| ARM                             | HiGain System Armed           | Armed to respond to Intelligent Repeater Loop (ILR) codes.                                                                                                    |
| BAD RT? No Response from H2TU-R |                               | The H2TU-C receives no response from the H2TU-R and all HDSL2 loop conditions are normal. Therefore, the integrity of the H2TU-R or the HDSL2 loop is questionable.                   |
| FERR                            | Framing Bit Error Occurred    | Framing bit error has occurred at H2TU-C DSX-1 input.                                                                                                    |
| HES                             | HDSL2 CRC Error               | H2TU-C HDSL2 Loop Cyclical Redundancy Check (CRC) error.                                                                                                    |
| LBPV                            | Local Bipolar Violation       | A bipolar violation has been received at the DSX-1 input to the H2TU-C.                                                                                                    |
| M=xx                            | HDSL2 Loop Margin             | Indicates the power of the received HDSL2 signal relative to noise (signal to noise with respect to 21.5 dB). Any value of 6 dB or greater is adequate for reliable system operation. |
| MNGD Managed                    |                               | The H2TU-C is under control of the HMU-319 Network management unit. In this state, the front-panel craft port and pushbuttons are disabled.                                           |
| PWR FEED OFF Power Feed Off     |                               | HDSL2 span power has been turned off by setting the PWFD option to off, or HDSL2 span power has been turned off by use of the A2LB Intelligent Office Repeater (IOR) Power Down code. |
| PWR FEED ON                     | Power Feed On                 | Indicates that the HDSL2 loop is not grounded or shorted.                                                                                                    |
| SIG                             | Signaling                     | The transceivers of the H2TU-C and H2TU-R (or the H2TU-C and first regenerator) are trying to establish contact with each other over the HDSL2 loop of Span 1.                        |
| SYSTEM INFORM                   | ATION MESSAGES <sup>(a)</sup> |                                                                                                    |
| VER x.xx                        | Software Version Number       | The software version number of the H2TU-C.                                                                                                    |
| LIST xx                         | List Number                   | The list number of the H2TU-C.                                                                                                    |
| FRM xxxx                        | Frame: SF, ESF, or UNFR       | Defines the type of frame pattern being received from the DSX-1:<br>SuperFrame (SF), Extended SuperFrame (ESF), or Unframed (UNFR).                                                   |
| CODE xxxx                       | Line Code: AMI or B8ZS        | The DS1 line code setting: Alternate Mark Inversion (AMI) or Bipolar with 8-Zero Substitution (B8ZS).                                                                                 |
| LATT xx                         | Loop Attenuation              | The current loop attenuation threshold setting measured in decibels.                                                                                                    |
| MARG xx                         | Margin                        | The current margin threshold setting measured in decibels.                                                                                                    |

<sup>(</sup>a) System information messages are displayed in Scroll Mode. To scroll through the messages, press the MODE pushbutton for 3 or more seconds. After system information messages scroll, the front panel displays the line card options (see Table 5 on page 16 and Table 6 on page 17).

LTPH-UM-1149-01 Installation

# INSTALLATION

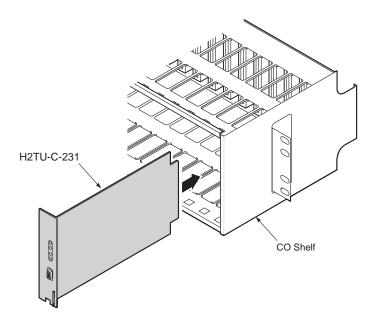

Figure 2. Installing the H2TU-C-231 List 3F into a Shelf

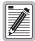

Upon receipt of the equipment, inspect the contents for signs of damage. If the equipment has been damaged in transit, immediately report the extent of damage to the transportation company and to ADC.

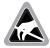

When installing an H2TU-C in a chassis, be sure to wear an antistatic wrist strap. Avoid touching components on the circuit board.

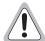

To comply with the intrabuilding wiring requirements of GR-1089 CORE, Section 4.5.9, the shields of the ABAM-type cables that connect the H2TU-C DSX-1 output ports to the cross-connect panel must be grounded at both ends.

- 1 Align the H2TU-C with the enclosure slot guides, then push the unit in until it touches the backplane card-edge connector.
- 2 Place your thumbs on the H2TU-C front panel and push the H2TU-C firmly into the slot guides until the unit clicks into the backplane and is properly seated.

Installation LTPH-UM-1149-01

### **VERIFICATION**

Once the H2TU-C is installed, verify that it is operating properly. To do this, monitor the following:

- Status LED
- Status messages reported by the front-panel display (Table 2 on page 5 lists the status messages).

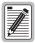

For information regarding turn-up instructions, see the Help menu and select Turn-up Aid.

#### Verification without an H2TU-R Remote Unit

If there is no H2TU-R remote unit installed:

- 1 Verify that the H2TU-C powers up. The front-panel display illuminates and reports status messages. (Table 2 on page 5 lists the status messages.)
- 2 Verify that the H2TU-C attempts to communicate with a remote unit (status LED flashes red). Even if a remote unit is not present, the following events should continue to occur:
  - The front-panel display reports various four-character status messages.
  - The H2TU-C attempts communication with a remote unit.

#### Verification with an H2TU-R Remote Unit

If an H2TU-R remote unit has been installed:

- 1 Verify that the H2TU-C powers up. (The front-panel display illuminates and reports various status messages.)
- 2 Verify that the H2TU-C attempts to communicate with the remote unit (status LED flashes red). One of the following then occurs:
  - The H2TU-C detects and synchronizes with the remote unit. If no DS1 signal is being applied at either
    end, then the appropriate DS1 alarms (LLOS or RLOS) are reported on the front-panel display. The status
    LED flashes red until the DS1 signal is applied at both ends. The status LED then turns to a steady green
    and normal margin messages are reported on the front-panel display.
  - If the remote unit is not detected, the H2TU-C reports four-character status messages. The H2TU-C attempts communication again and reports four-character status messages. The H2TU-C repeats this cycle until a remote unit is detected.

# **PROVISIONING**

### **DISPLAYING SYSTEM PARAMETER SETTINGS**

To scroll through the current settings of all system parameters, press the MODE pushbutton for 3 or more seconds. The H2TU-C displays the following parameters:

- Software version number
- List number
- Type of frame pattern received from the DSX-1
- Line code of the signal received from the DSX-1
- All user-configured parameter settings
- Loop attenuation threshold setting
- Margin alarm threshold setting

### Accessing the Provisioning Screens

### **Connecting to a Maintenance Terminal**

The craft port on the front panel allows you to connect the H2TU-C to a maintenance terminal, such as an ASCII terminal or PC running a terminal emulation program. Once connected to a maintenance terminal, you can access the maintenance, provisioning, and performance screens.

To connect to a maintenance terminal:

- 1 Connect a standard 9-pin terminal cable to the RS-232 craft port on the H2TU-C front panel (Figure 1 on page 3).
- 2 Connect the other end of the cable to the serial port on the maintenance terminal.
- 3 Start a terminal emulation program such as Procomm (emulating a VT100 terminal).
- 4 Configure the maintenance terminal for the following communication settings:
  - 9600 baud
  - No parity
  - 8 data bits
  - 1 stop bit
  - Hardware flow control set to OFF
- 5 If necessary, press CTRL + R to refresh the HDSL2 logon screen.

### **Logon Screen**

The maintenance terminal screens allow you to monitor, provision, and troubleshoot an HDSL2 system.

To select a menu from the logon screen shown in Figure 3, do one of the following:

- Press the underlined letter of the menu.
- Use the  $\leftarrow \rightarrow$  arrow keys to select the menu, then press **ENTER**.

Table 3 below summarizes the navigational keys. They are also listed in the onscreen Help menu. Table 4 on page 11 describes the logon screen menus.

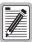

Most VT100 emulation programs support a print screen option. For Windows-based programs, such as Procomm or HyperTerminal, see the Help menu for instructions.

Table 3. Navigational Keys for the Maintenance Terminal Screens

| Key <sup>(a)</sup>                                                      | Function                                                                                |
|-------------------------------------------------------------------------|-----------------------------------------------------------------------------------------|
| SPACEBAR Cycle through selections.                                      |                                                                                         |
| <b>ENTER</b> Activate the current setting or choice, or display a menu. |                                                                                         |
| ESC or F11 (VT100 only) Return to the parent menu.                      |                                                                                         |
| 1 or CTRL + E                                                           | Select the submenu or item above the current one, or return to the previous menu.       |
| ↓ or CTRL + X                                                           | Select the submenu or item below the current one.                                       |
| → Or CTRL + D                                                           | Select the menu or item to the right of the current one.                                |
| ← or CTRL + S                                                           | Select the menu or item to the left of the current one, or return to the previous menu. |
| CTRL + R                                                                | Refresh the screen.                                                                     |

(a) Legacy management units require use of control keys instead of arrow keys.

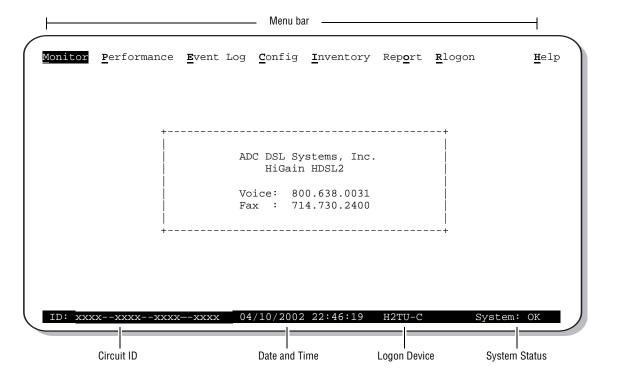

Figure 3. Logon Screen

 Table 4.
 Logon Screen Menus

| Press this key: | To access this menu: | Menu Functions                                                                                                    |
|-----------------|----------------------|----------------------------------------------------------------------------------------------------|
| M               | Monitor              | Monitors loopbacks and alarms, provides a graphical representation of circuit activity, including ES, UAS, SES, and line code.                                                                                                    |
| P               | Performance          | Provides performance and alarm histories for current, 25-hour, 48-hour, or 31-day periods for either the DS1 or HDSL2 interface. Selecting this menu after a remote logon will permit viewing of the H2TU-R Blockage Indicator (BI) History screen, as displayed from the DS1 interface. See Figure 11 on page 26 and Figure 17 on page 33.                                                                    |
| E               | Event Log            | Identifies the 100 most recent system events and reports the date and time of occurrence. Selecting this menu after a remote logon displays the Sectionalized Event Log for the H2TU-R. See Figure 23 on page 38.                                                                                                    |
| C               | Config               | Provides standard configuration options, ADC options, date and time setting, and a reset option (factory settings). Also provides a master clear option that clears all performance, alarm, and event log entries. Selecting the Config menu after a remote logon will display the Signal Generator menu item, which provides access to the Signal Generator configuration submenu (see Figure 33 on page 60). |
|                 | Inventory            | Provides product information about the various devices that are in the system and lists circuit and device identifications.                                                                                                    |
| 0               | Report               | Provides four types of reports: Full Report, Short Report, System Information Report, and Event Report.                                                                                                    |
| R               | Rlogon/Rlogout       | Remote logon can be performed from the H2TU-C or H2TU-R. The screen displays Rlogout when the H2TU-C or H2TU-R is remotely logged on to the other unit at the end of the circuit.                                                                                                    |
|                 |                      | Remote logon from the H2TU-C will permit viewing of the H2TU-R Blockage Indicator History screen, Sectionalized Event Log screen, and BERT Signal Generator configuration submenu.                                                                                                    |
|                 |                      | To log off from the remote unit, press ${\bf R}$ . Rlogout changes to Rlogon. The unit is now locally logged on until ${\bf R}$ is pressed again to reinitiate the remote logon.                                                                                                    |
| H               | Help                 | Provides a glossary of terms used in the maintenance screens, a list of navigational keys, aids for turn-up and printing, and ADC contact information.                                                                                                    |

### **PROVISIONING TASKS**

After the H2TU-C is successfully installed, perform these basic provisioning tasks:

- Set date and time (see "Setting Date and Time" on this page).
- Set circuit ID numbers (see "Setting Circuit ID Numbers" on page 13).
- Make any configuration changes (see "Configuring the System" on page 14).
- Clear history, alarm, and event log screens to remove miscellaneous data acquired during startup (see "Clearing the History, Alarm, and Event Log Screens" on page 25).

### **Setting Date and Time**

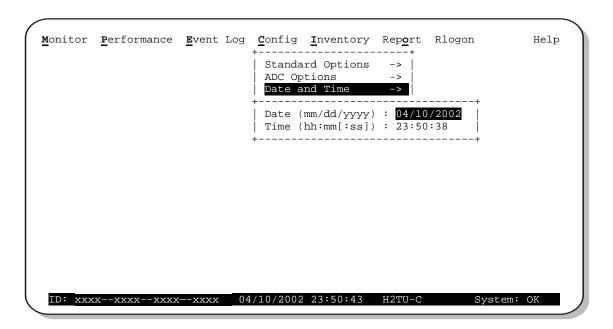

Figure 4. Config Menu - Date and Time

- 1 Press **c** to select the Config menu.
- 2 Use the  $\uparrow$  and  $\downarrow$  arrow keys to select **Date and Time**, then press **ENTER**.
- 3 Type the date in the format indicated, then press **ENTER**.
- 4 Type the time in the format indicated (entering seconds is optional), then press **ENTER**.

### **Setting Circuit ID Numbers**

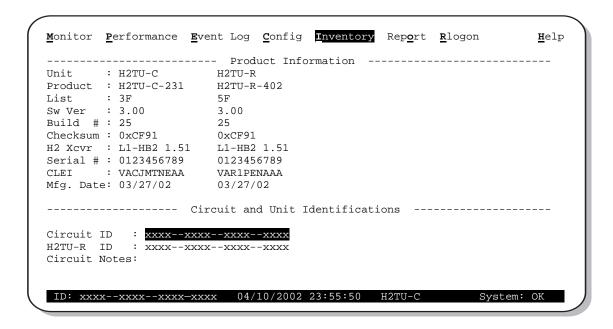

Figure 5. Inventory Screen

The Inventory screen provides product information on all units in the system and allows setting of the circuit and unit identification numbers.

- 1 Press 1 to select the Inventory screen.
- 2 Type the Circuit ID number, then press **ENTER**.
- 3 Type the ID numbers of all other devices listed in the system, pressing ENTER after each entry.

### **Configuring the System**

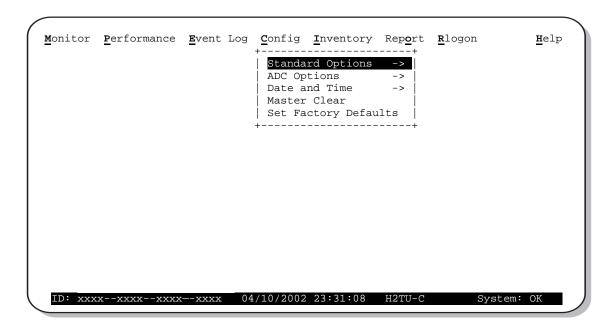

Figure 6. Config Menu

The Config menu (see Figure 6) allows you to make the following changes:

- Standard options (see Figure 7 on page 15).
- ADC options (see Figure 8 on page 15).
- Date and time (see "Setting Date and Time" on page 12).
- Master clear (see "Clearing the History, Alarm, and Event Log Screens" on page 25).
- Reset to factory default configuration (see "Resetting to Factory Defaults" on page 24).

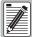

Most of the H2TU-C-231 List 3F configuration options can also be set from a network test center through TL1 commands embedded in the FDL ESF framed payload (non-intrusive) or in the payload itself with 11-bit commands (intrusive).

To obtain additional information about remote provisioning commands, contact customer service. See "Appendix D - Product Support" on page 68.

#### Making Changes to Standard and ADC Options

Figure 7 on page 15 and Figure 8 on page 15 show the Standard and ADC configuration options. Standard options are those supported by HiGain HDSL2 units when connected to units from other vendors. ADC options are an extended set of options that are only available when using HiGain units exclusively. For a description of each option and a list of option settings, refer to Table 6 on page 17 and Table 7 on page 20.

To make changes to these options:

- 1 Press **c** to select the Config menu.
- 2 Use the \(\extrm{\pi}\) and \(\pi\) arrow keys to select **Standard Options** or **ADC Options**, then press **ENTER**.
- **3** Use the arrow keys to select an option.
- 4 Press the **SPACEBAR** to cycle through the settings for that option.
- 5 Press **ENTER** to activate your choice.

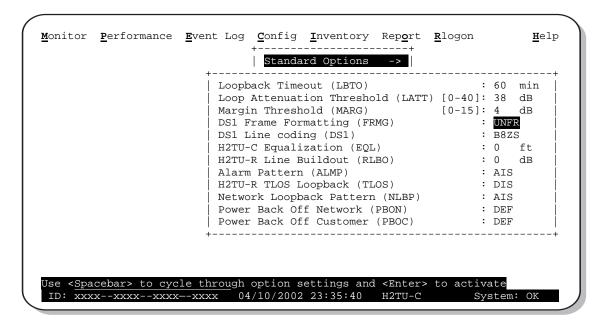

Figure 7. Config Menu - Standard Options (defaults shown)

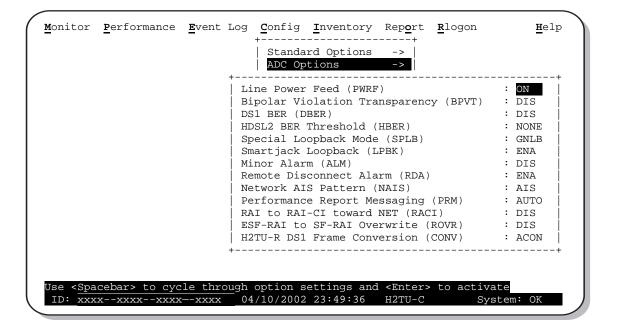

Figure 8. Config Menu - ADC Options (defaults shown)

Table 5. H2TU-C-231 List 3F Standard Config Menu Options

| Standard Config<br>Menu Options                      | Front-Panel<br>Display<br>Code | Selection          | Description                                                                                                    |
|------------------------------------------------------|--------------------------------|--------------------|----------------------------------------------------------------------------------------------------|
| Loopback Timeout                                     | LBT0                           | NONE               | Disables automatic time-out cancellation of all loopbacks.                                                                                                    |
|                                                      |                                | 20 min             | Sets automatic cancellation of all loopbacks to 20 minutes after initiation.                                                                                                    |
|                                                      |                                | 60 min             | Sets automatic cancellation of all loopbacks to 60 minutes after initiation.                                                                                                    |
|                                                      |                                | 120 min            | Sets automatic cancellation of all loopbacks to 120 minutes after initiation.                                                                                                    |
|                                                      |                                | 8 hr               | Sets automatic cancellation of all loopbacks to 8 hours after initiation.                                                                                                    |
|                                                      |                                | 24 hr              | Sets automatic cancellation of all loopbacks to 24 hours after initiation.                                                                                                    |
| Loop Attenuation<br>Threshold                        | LATT                           | 0 through<br>40 dB | Determines the maximum loop attenuation before an alarm is declared. Zero disables the alarm. The loop attenuation threshold can only be set through the maintenance screens.                                                                                                    |
|                                                      |                                | 38 dB              | Default value.                                                                                                    |
| Margin Threshold                                     | MARG                           | 0 to 15 dB         | Determines the minimum allowable margin below which a system alarm can occur. Zero disables the alarm. The Margin (Alarm) Threshold can only be set through the maintenance screens.                                                                                                    |
|                                                      |                                | 4 dB               | Default value.                                                                                                    |
| DS1 Frame<br>Formatting                              | FRMG                           | AUT0               | Configures the HDSL2 system to operate in an auto-framing (AUTO) mode in which it continuously searches the input DS1 bit stream for a valid SF or ESF frame pattern. Both line and path performance parameters are maintained. Unframed payloads will cause the ES-P and SES-P counters to increment. |
|                                                      |                                | UNFR               | Configures the HDSL2 system to operate in an unframed mode. This mode disables the auto framing process and forces the system to function as a transparent bit pipe. Only line parameters are considered when monitoring DS1 performance.                                                              |
| DS1 Line Coding                                      | DS1                            | B8ZS               | Places both the H2TU-C and H2TU-R into their B8ZS modes.                                                                                                    |
| See "DS1 Line<br>Coding (DS1)<br>Option" on page 19. |                                | AMI                | Places both the H2TU-C and H2TU-R into their AMI modes.                                                                                                    |
| H2TU-C Equalization See "Equalization                | EQL                            | EXT                | Disables the H2TU-C internal equalizer, allowing connection of external equalizer hardware.                                                                                                    |
| (EQL) Option." on                                    |                                | 0 ft               | Sets the equalizer to DSX-1 for 0 to 132 feet.                                                                                                    |
| page 19.                                             |                                | 133 ft             | Sets the equalizer to DSX-1 for 133 to 265 feet.                                                                                                    |
|                                                      |                                | 266 ft             | Sets the equalizer to DSX-1 for 266 to 398 feet.                                                                                                    |
|                                                      |                                | 399 ft             | Sets the equalizer to DSX-1 for 399 to 532 feet.                                                                                                    |
|                                                      |                                | 533 ft             | Sets the equalizer to DSX-1 for 533 to 655 feet.                                                                                                    |
| H2TU-R Line<br>Buildout                              | RLB0                           |                    | Sets the DS1 receive level output toward the Customer Interface (CI). H2TU-R Line Buildout can only be set through the maintenance screens.                                                                                                    |
|                                                      |                                | 0 dB               | Sets the DS1 RLBO level toward the CI to 0 dB.                                                                                                    |
|                                                      |                                | -7.5 dB            | Sets the DS1 RLBO receive level toward the CI to -7.5 dB.                                                                                                    |
|                                                      |                                | -15.0 dB           | Sets the DS1 RLBO receive level toward the CI to -15.0 dB.                                                                                                    |
| Alarm Pattern<br>See "Alarm Pattern                  | ALMP                           | AIS                | Enables the HDSL2 system to output an AIS payload at its DS1 ports for LOSW and DS1 LOS. For priority resolution, see Figure 29 on page 46.                                                                                                    |
| (ALMP) Option." on page 19.                          |                                | LOS                | Enables the HDSL2 system to output an LOS condition at its DS1 ports for LOSW and DS1 LOS.                                                                                                    |
| H2TU-R TLOS<br>Loopback                              | TLOS                           | ENA                | Enables a logic loopback at the H2TU-R when an LOS occurs at its DS1 input, if enabled at the H2TU-R. For priority resolution, see Figure 30 on page 50.                                                                                                    |
|                                                      |                                |                    |                                                                                                    |

 Table 5.
 H2TU-C-231 List 3F Standard Config Menu Options (Continued)

| Standard Config<br>Menu Options                     | Front-Panel<br>Display<br>Code | Selection | Description                                                                                                    |
|-----------------------------------------------------|--------------------------------|-----------|----------------------------------------------------------------------------------------------------|
| Network Loopback<br>Pattern                         | NLBP                           | AIS       | Enables the H2TU-R to transmit an AIS toward CI for any network loopback. For priority resolution, see Figure 30 on page 50.                                          |
|                                                     |                                | LOS       | Enables the H2TU-R to transmit an LOS toward CI for any network loopback.                                                                                             |
| Power Back Off -<br>Network<br>See "Power Back Off  | PBON                           | DEF       | Configures the power output levels of the H2TU-C network unit toward the customer to comply with the Default template as defined in Section 6.1.4.2 of ANSI T1/E1.4.  |
| (PBON and PBOC)<br>Options" on page 22.             |                                | ENH       | Configures the power output levels of the H2TU-C network unit toward the customer to comply with the Enhanced template as defined in Section 6.1.4.2 of ANSI T1/E1.4. |
| Power Back Off -<br>Customer<br>See "Power Back Off | PBOC                           | DEF       | Configures the power output levels of the H2TU-R customer unit toward the network to comply with the Default template as defined in Section 6.1.4.2 of ANSI T1/E1.4.  |
| (PBON and PBOC)<br>Options" on page 22.             |                                | ENH       | Configures the power output levels of the H2TU-R customer unit toward the network to comply with the Enhanced template as defined in Section 6.1.4.2 of ANSI T1/E1.4. |

Table 6. H2TU-C-231 List 3F ADC Config Menu Options

| ADC Config<br>Menu Options                                 | Front-Panel<br>Display<br>Code | Selection | Description                                                                                                    |  |
|------------------------------------------------------------|--------------------------------|-----------|----------------------------------------------------------------------------------------------------|--|
| Line Power Feed                                            | PWRF                           | OFF       | Disables powering to the HDSL2 pair.                                                                                                    |  |
|                                                            |                                | ON        | Keeps the HDSL2 line voltage at nominal -180 Vdc.                                                                                                    |  |
| Bipolar Violation<br>Transparency<br>See "Bipolar          | BPVT                           | ENA       | Enables HDSL2 CRC and BPV errors at the DS1 input to be converted into BPVs at the DS1 output at the distant end. This makes HDSL2 transparen BPVs.                                  |  |
| Violation<br>Transparency<br>(BPVT) Option" on<br>page 19. |                                | DIS       | Disables BPV Transparency.                                                                                                    |  |
| DS1 BER Threshold                                          | DBER                           | ENA       | Enables the fixed 24-hour DS1 BER threshold (10 <sup>-6</sup> ).                                                                                                    |  |
| See "DS1 Bit Error<br>Rate (DBER) Option"<br>on page 20.   |                                | DIS       | Prevents the generation of a system alarm due to DS1 BER.                                                                                                    |  |
| HDSL2 BER<br>Threshold<br>See "HDSL2 Block                 | HBER                           | 1E-6      | Front-panel alarm is displayed and the Status LED flashes red when the Block Error Rate (BER) threshold exceeds 10 <sup>-6</sup> . BER is based on the definition of Bit Error Rate. |  |
| Error Rate Threshold (HBER) Option" on                     |                                | 1E-7      | Front-panel alarm is displayed and the Status LED flashes red when the Block Error Rate (BER) threshold exceeds 10 <sup>-7</sup> .                                                   |  |
| page 19.                                                   |                                | NONE      | Prevents generation of a system alarm due to BER.                                                                                                    |  |

 Table 6.
 H2TU-C-231 List 3F ADC Config Menu Options (Continued)

| ADC Config<br>Menu Options                        | Front-Panel<br>Display<br>Code | Selection                                                                                                    | Description                                                                                                    |  |
|---------------------------------------------------|--------------------------------|----------------------------------------------------------------------------------------------------|----------------------------------------------------------------------------------------------------|--|
| Special Loopback                                  | SPLB                           | GNLB                                                                                                    | Configures the HDSL2 system to respond to the generic inband loopback codes.                                                                                                    |  |
| Mode                                              |                                | A1LB and<br>A2LB                                                                                                    | Configures the HDSL2 system to respond to the inband loopback codes of the Westell addressable repeater.                                                                                                    |  |
|                                                   |                                | A3LB                                                                                                    | Configures the HDSL2 system to respond to the inband loopback codes of the Wescom addressable repeater.                                                                                                    |  |
|                                                   |                                | A4LB                                                                                                    | Configures the HDSL2 system to respond to the inband loopback codes of the Wescom Mod 1 addressable repeater.                                                                                                    |  |
|                                                   |                                | A5LB                                                                                                    | Configures the HDSL2 system to respond to the inband loopback codes of the Westell Mod 1 addressable repeater.                                                                                                    |  |
| SmartJack Loopback                                | LPBK                           | ENA                                                                                                    | Enables the HDSL2 system to recognize all inband SmartJack (SMJK) loopback commands.                                                                                                    |  |
|                                                   |                                | DIS                                                                                                    | Configures the HDSL2 system to ignore all inband SmartJack loopback commands.                                                                                                    |  |
| Minor Alarm                                       | ALM                            | ENA                                                                                                    | Enables the generation of the output alarm on pins 30 and 22 when a system alarm condition occurs.                                                                                                    |  |
|                                                   |                                | DIS                                                                                                    | Disables the generation of the output alarm on pins 30 and 22 when a system alarm condition occurs.                                                                                                    |  |
| Remote Disconnect<br>Alarm                        | RDA                            | ENA                                                                                                    | Enables a remote DS1 LOS condition at the input to the H2TU-R to generate an LOS alarm. AIS or LOS (depending on ALMP) is sent toward the network.                                                                                      |  |
|                                                   |                                | DIS                                                                                                    | Prevents a remote DS1 LOS condition at the input to the H2TU-R from causing an LOS alarm. The alarm relay contacts do not close and LOS is sent toward the network from the H2TU-C instead of AIS.                                      |  |
| Network AIS Pattern                               | NAIS                           | CI                                                                                                    | If ALMP is set to AIS, this option specifies which pattern is sent to the network when a remote LOS or AIS occurs. When configured for CI, an AIS-CI pattern is sent to the network. For priority resolution, see Figure 30 on page 50. |  |
|                                                   |                                | AIS                                                                                                    | When configured for AIS, an AIS pattern is sent to the network.                                                                                                    |  |
| Performance Report<br>Messaging                   | PRM                            | PRM SPRM The H2TU-R generates SPRM if no PRM is present from the CF sending PRM, the PRM is converted to an SPRM. TL1 commar responses are enabled. |                                                                                                    |  |
|                                                   |                                | NPRM                                                                                                    | The H2TU-R generates Network PRM (NPRM) if no PRM is present from the CPE. If the CPE is sending PRMs, NPRM is generated in addition to the existing PRM every second. TL1 commands and responses are enabled.                          |  |
|                                                   |                                | AUT0                                                                                                    | The H2TU-R generates both SRPMs and NPRMs whenever possible.                                                                                                    |  |
|                                                   |                                | OFF                                                                                                    | ESF Data Link (DL) is completely transparent. No PRMs are generated. There are no TL1 responses unless the system is first armed by a TL1 command, which enables Performance Monitoring (PM).                                           |  |
| RAI to RAI-CI<br>Toward NET                       | RACI                           | ENA                                                                                                    | Allows a DS1 RAI (yellow alarm) signal received by the H2TU-R to be converted to an RAI-CI signal toward the network.                                                                                                    |  |
| See "RAI to RAI-CI toward NET (RACI)" on page 23. |                                | DIS                                                                                                    | Prevents conversion of the DS1 RAI to an RAI-CI signal.                                                                                                    |  |
| ESF-RAI to SF-RAI<br>Overwrite<br>See "ESF-RAI to | ROVR                           | ENA                                                                                                    | If the CONV option is set to FCON or ACON, an ESF DS1 payload from the network with an embedded RAI pattern is converted to an SF-RAI pattern toward the CI at the H2TU-R.                                                              |  |
| SF-RAI Overwrite (ROVR) Option" on page 22.       |                                | DIS                                                                                                    | Prevents conversion to an SF-RAI pattern.                                                                                                    |  |

| ADC Config<br>Menu Options                  | Front-Panel<br>Display<br>Code | Selection | Description                                                                                                |
|---------------------------------------------|--------------------------------|-----------|----------------------------------------------------------------------------------------------------|
| H2TU-R DS1 Frame<br>Conversion              | CONV                           | OFF       | Framing functionally determined by the framing option. Frame format conversion is inhibited at the H2TU-R. |
| See "H2TU-R DS1                             |                                | ACON      | Auto (ACON) detection of framing and potential frame conversion at the remote.                             |
| Frame Conversion (CONV) Option" on page 20. |                                | FCON      | Auto detection of framing and forced frame format conversion (FCON) at the $\mbox{H2TU-R}.$                |

 Table 6.
 H2TU-C-231 List 3F ADC Config Menu Options (Continued)

**HDSL2 Block Error Rate Threshold (HBER) Option.** The HBER option permits the monitoring of loop integrity and reporting of alarms when excessive errors are detected. The PM primitive used for this purpose is the CRC checksum performed on the HDSL2 frame for both directions of transmission. It is, therefore, called a block error rate rather than the bit error rate associated with the DS1 interface. The CRC errors and counts are displayed on the Monitor screen for both the H2TU-C and H2TU-R. The HBER option allows an alarm to be generated if the total number of CRC errors at either the H2TU-C or H2TU-R exceeds the selected HBER threshold during the last 1-minute interval.

- HBER option = 1E-6. Alarm is generated if CRC errors > 93
- HBER option = 1E-7. Alarm is generated if CRC errors > 9

Once initiated, the HBER count clears when the CRC error count drops below the selected threshold. Selecting NONE inhibits this alarm.

**DS1 Line Coding (DS1) Option.** The DS1 line code option should always be set to conform to the type of DS1 service (AMI or B8ZS) being provided by the HiGain system.

**Equalization (EQL) Option.** The equalizer option causes the DS1 output signal of the H2TU-C to conform to a specific pulse template when it arrives at the DSX-1 cross-connect point. The degree of pulse-shaping required is a function of the distance between the H2TU-C's equipment bay and the DSX-1 panel. Thus, the equalizer has six discrete settings, in increments of 133 feet to cause the maximized separation of 655 feet.

**Alarm Pattern (ALMP) Option.** To improve HDSL2 compatibility with the switch-to-protect features used in Digital Loop Carrier (DLC) feeder applications, the H2TU-C has an Alarm Pattern (ALMP) option that allows you to select either an AIS or LOS DS1 output payload for the following alarms:

- LOSW on any loop
- LOS DS1

**Bipolar Violation Transparency (BPVT) Option.** The H2TU-C improves compatibility with Digital Loop Carrier (DLC) feeder applications because of its ability to transmit DS1 BPV occurrences between its DS1 interfaces. This feature is required to support protection switching in DLC applications. Each DLC terminal must be able to monitor the integrity of its Receive DS1 payload and then switch to the protect line when the integrity of the path drops below specific user selected limits.

An essential requirement of this feature is the need for each DLC terminal to detect BPVs in its DS1 input. Standard HDSL systems correct DS1 BPVs at the input and therefore prevent them from being detected by the DLC terminals to which they are connected. The H2TU-C and its associated remote units remove this limitation and become BPV transparent by detecting and counting input BPVs at each end and then by replicating them at the DS1 output port of the distant end.

The BPV count is converted into BPVs at the distant end during the following second at a rate of 1 BPV every 128 DS1 bits up to a maximum of 12000 (BER =  $7.7 \times 10^{-3}$ ). This maximum rate is more than adequate since it exceeds the maximum  $10^{-3}$  BER required by most DLC systems.

**DS1 Bit Error Rate (DBER) Option.** The DS1 BER alarm occurs when any of the DS1 or DSX-1 performance monitoring parameters listed in Table 7 exceed the counts shown for the 24-hour period between 12:00:00 AM and 11:59:59 PM. These thresholds correspond to a 10<sup>-6</sup> BER. All PM counters clear to zero at 12:00:00 AM or when Master Clear is selected.

| Parameter                 | Threshold Count |
|---------------------------|-----------------|
| CV-L (BPV)                | 133,400         |
| CV-P (CRC)                | 132,960         |
| ES-L, ES-P, PRM-NE PRM-FE | 648             |
| SES-L, SES-P              | 100             |
| UAS-P, UAS-L              | 10              |

**Table 7.** DS1/DSX-1 24-Hour PM Threshold

**H2TU-R DS1 Frame Conversion (CONV) Option.** Frame format conversion is only applicable to the remote H2TU-R, but selectable by the H2TU-C or H2TU-R. This option enables the network to be ESF which is used to embed SPRM or NPRM into the data link toward the network. During conversion, frame bit errors are regenerated to ensure transparency.

The HDSL2 system attempts to find ESF or SF framing or determines that no framing exists. The DS1 framing is then synchronized with the HDSL2 frame. If the framing is lost, the system generates an Out-of-Frame (OOF) defect which results in UAS-P. As a result, the system reverts to frame search mode.

This option has the following settings:

- OFF No frame conversion takes place. All framing issues are determined by the FRMG option settings of AUTO and UNFR.
- ACON This is the automatic conversion setting. If the system detects ESF from the network and SF from
  the CPE, it automatically converts the CPE SF to ESF toward the network as well as the network ESF to SF
  toward the CPE.

Upon power-on-reset, after loopdown, or after changing the frame conversion option, the framing needs to be re-established before a complete conversion takes place. If there is a failure condition (LOS, AIS, or LOF) during steady state, the previous conversion state is maintained to ensure continuity when the system returns from the failure condition.

If SF is received from the network, the H2TU-R forces an ESF toward the network for about 1.5 seconds. This signals to the far end PM-NIU at the network boundary that frame conversion is requested. If the far end PM-NIU is capable of conversion, it changes the framing to ESF. If not, then the H2TU-R reverts to SF and does not apply any conversion.

If an ESF is received from the CPE, it is passed on to the network, and the network's inbound framing is passed on to the CPE.

• FCON — This is the forced conversion setting. Table 8 lists the HDSL2 responses by case number to both the ACON and FCON settings for the CONV option. The responses are identical, except in cases 3 and 4. In these cases, the FCON reply is attempting to force the network or the far end PM-NIU to send ESF. It also alerts the CPE with an AIS alarm pattern while forcing the ESF to the network. Continuity is maintained as for ACON. Table 9 on page 21 and Table 10 on page 22 list the ESF and SF frame formats, respectively.

Table 8. Response to H2TU-R DS1 Frame Conversion Options

|             |              |              | ACON Option                                                      | FCON Option                                                      |
|-------------|--------------|--------------|------------------------------------------------------------------|------------------------------------------------------------------|
| Case Number | NET Transmit | CPE Transmit | NET > CPE<br>NET < CPE                                           | NET > CPE<br>NET < CPE                                           |
| 1           | ESF          | SF           | $\begin{array}{c} ESF \to SF \\ ESF \leftarrow SF \end{array}$   | $\begin{array}{c} ESF \to SF \\ ESF \leftarrow SF \end{array}$   |
| 2           | ESF          | ESF          | $\begin{array}{c} ESF \to ESF \\ ESF \leftarrow ESF \end{array}$ | $\begin{array}{c} ESF \to ESF \\ ESF \leftarrow ESF \end{array}$ |
| 3           | SF           | ESF          | $\begin{array}{c} SF \to SF \\ ESF \leftarrow ESF \end{array}$   | $\begin{array}{c} SF \to AIS \\ ESF \leftarrow ESF \end{array}$  |
| 4           | SF           | SF           | $\begin{array}{c} SF \to SF \\ SF \leftarrow SF \end{array}$     | $\begin{array}{c} SF \to AIS \\ ESF \leftarrow SF \end{array}$   |

 Table 9.
 Extended SuperFrame Format

|            | Frame Bits                                 |                                           |                                                  |  |  |
|------------|--------------------------------------------|-------------------------------------------|--------------------------------------------------|--|--|
| ESF Number | Framing Pattern<br>Sequence (FPS) - 2 kbps | Frame Bit for Data Link<br>(FDL) - 4 kbps | Cyclical Redundancy<br>Check (CRC) Bits - 2 kbps |  |  |
| 1          |                                            | m <sup>(a)</sup>                          |                                                  |  |  |
| 2          |                                            |                                           | C1                                               |  |  |
| 3          |                                            | m <sup>(a)</sup>                          |                                                  |  |  |
| 4          | 0                                          |                                           |                                                  |  |  |
| 5          |                                            | m <sup>(a)</sup>                          |                                                  |  |  |
| 6          |                                            |                                           | C2                                               |  |  |
| 7          |                                            | m <sup>(a)</sup>                          |                                                  |  |  |
| 8          | 0                                          |                                           |                                                  |  |  |
| 9          |                                            | m <sup>(a)</sup>                          |                                                  |  |  |
| 10         |                                            |                                           | C3                                               |  |  |
| 11         |                                            | m <sup>(a)</sup>                          |                                                  |  |  |
| 12         | 1                                          |                                           |                                                  |  |  |
| 13         |                                            | m <sup>(a)</sup>                          |                                                  |  |  |
| 14         |                                            |                                           | C4                                               |  |  |
| 15         |                                            | m <sup>(a)</sup>                          |                                                  |  |  |
| 16         | 0                                          |                                           |                                                  |  |  |
| 17         |                                            | m <sup>(a)</sup>                          |                                                  |  |  |
| 18         |                                            |                                           | C5                                               |  |  |
| 19         |                                            | m <sup>(a)</sup>                          |                                                  |  |  |
| 20         | 1                                          |                                           |                                                  |  |  |
| 21         |                                            | m <sup>(a)</sup>                          |                                                  |  |  |
| 22         |                                            |                                           | C6                                               |  |  |
| 23         |                                            | m <sup>(a)</sup>                          |                                                  |  |  |
| 24         | 1                                          |                                           |                                                  |  |  |

<sup>(</sup>a) m = messages

**Frame Bits** SF Number **Terminal Framing Bit** SuperFrame Signaling Bit 

 Table 10.
 SuperFrame Format

**ESF-RAI to SF-RAI Overwrite (ROVR) Option.** If the ESF-RAI to SF-RAI Overwrite (ROVR) option is enabled, it allows a network ESF-RAI or ESF-RAI-CI pattern to be converted into a CPE SF-RAI or SF-RAI-CI pattern, and overwrites bit 2 of every DSO channel with a zero.

If the ROVR option is disabled, it prevents conversion of a network ESF payload with an embedded RAI pattern. Disabling the ROVR option preserves the integrity of the CPE payload as it was originally transmitted.

Power Back Off (PBON and PBOC) Options. Power Back Off Network (PBON) and Power Back Off Customer (PBOC) allow the HDSL2 circuit to support two transmit power templates: default (DEF), higher level, and enhanced (ENH), lower level. These are defined in Section 6.1.4.2 of the ANSI T1E1.4 HDSL2 standard. Each HDSL2 receiver detects the level it is receiving during the start-up, preactivation sequence. It then compares this level to the level it should be receiving according to the PBON and PBOC option settings (DEF or ENH). If the received level is outside the template limits, the receiver sends a message to the upstream HDSL2 transmitter requesting the proper level. These levels are adjusted only during the start-up routine or if the PBON or PBOC option settings are changed during normal operation. Since the ENH template levels are up to 15 dBm below those of the DEF template, the ENH setting can be used to reduce crosstalk levels into adjacent circuits. For example, if crosstalk noise is being induced by the H2TU-R, set the PBOC option to its lower (ENH) level setting. Conversely, if the HDSL2 signal at the H2TU-R is being affected by crosstalk noise induced from adjacent pairs, set the PBOC option to its higher (DEF) level setting.

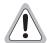

Changing these Power Back Off option settings on a live circuit causes the HDSL2 loop to momentarily drop and then reacquire synchronization. This setting can also affect the operating margins.

**AIS-CI (Alarm Indication Signal-Customer Installation).** The H2TU-C, in conjunction with the H2TU-R, supports the AIS-CI function. AIS-CI is a variant of AIS which is transmitted toward the network when either an AIS defect or an LOS defect has been detected in the signal received from the CI at the H2TU-R unit. AIS-CI is a regular AIS signal modulated by an AIS signature.

The AIS-CI signal is a repetitive pattern with a period of 1.26 seconds. The pattern is formed by sequentially interleaving 1.11 seconds of an unframed all ones pattern and 0.15 seconds of all ones modified by the AIS-CI signature. The AIS-CI signature is defined as a pattern which recurs at 386 bit intervals (two DS1 frame lengths)

in the DS1 signal and is 01111100 11111111 (right to left). This results in a repetitive pattern of 6176 bits. If the first bit is numbered bit 0, bits 3088, 3474, and 5790 are logical zeroes and all other bits in the pattern are logical ones.

An alternative interpretation of the AIS-CI signature is that the AIS signal, modified by the AIS-CI signature, is equivalent to an ESF signal in which the FPS bits, the CRC-6 bits, and the payload are set to all ones, and the DL is overwritten by the pattern 01111100 11111111.

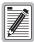

The NAIS option controls the AIS-CI feature. When NAIS is set to CI, the AIS to AIS-CI conversion is enabled. When NAIS is set to AIS, the conversion is inhibited.

**RAI to RAI-CI toward NET (RACI).** The H2TU-C in conjunction with the H2TU-R supports the RAI-CI function.

The RAI-CI signal is a RAI signal which contains a signature indicating that an LOF or AIS failure has occurred in the customer installation (CI) at the H2TU-R unit and that the defect or failure which caused the origination of that RAI is not found in the signal from the network. Therefore, RAI-CI is transmitted toward the network when the following two conditions are simultaneously true at the point from which RAI-CI originated (at the H2TU-R, toward the network):

- Condition 1—RAI is received from the CI.
- Condition 2—No LOF, LOS, or AIS failure is detected in the signal received from the network.

Sending RAI-CI terminates within 500 µs when either of the following occurs:

- Cessation of RAI from the CI.
- Declaration of LOF, LOS, or AIS in the signal from the network.

To prevent the transmission of RAI-CI during the failure-clearing interval of a network failure, the transition from RAI to RAI-CI is delayed for 20 seconds following the detection of conditions 1 and 2 above. Since RAI-CI meets the definition of RAI, it may be detected and used exactly as RAI. The longer period of time required for detection of RAI-CI does not affect its use for functions which require RAI.

The RAI-CI pattern is a function of the payload frame format as follows:

- ESF—The RAI-CI signal is a repetitive pattern in the Frame Bit for Data Link (FDL) with a period of 1.08 seconds. RAI-CI is formed by sequentially interleaving 0.99 (+/- 2 ms) seconds of the normal message 00000000 111111111 (right-to-left) with 90 milliseconds (+/- 2 ms) of the message 00111110 111111111 (right-to-left) to flag the signal as RAI-CI.
- SF—The SF-RAI-CI signal is transmitted inband by setting each of the 24 channel time lots to 1000 1011 (left-to-right). In addition to the criteria specified above, the generation of SF-RAI-CI has to be held off for 1 second to examine the DS0s for a framed, all-zeros pattern. If present, the generation of SF-RAI-CI is suspended for the duration of the all-zeros pattern.

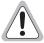

Since the RAI to RAI-CI conversion modifies the payload, an RACI option is available to inhibit the RAI to RAI-CI conversion for those applications that cannot tolerate payload modifications.

### **Resetting to Factory Defaults**

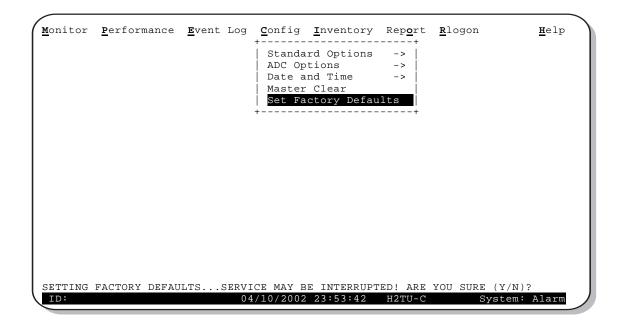

Figure 9. Config Menu - Set to Factory Defaults

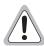

Resetting the H2TU-C to its original factory settings may cause interruption of service.

To reset the H2TU-C to its original factory defaults:

- 1 Press **c** to select the Config menu.
- 2 Use the ↑ and ↓ arrow keys to select **Set Factory Defaults**, then press **ENTER**.
- 3 Press Y to reset the H2TU-C or press N to cancel this action.

### Clearing the History, Alarm, and Event Log Screens

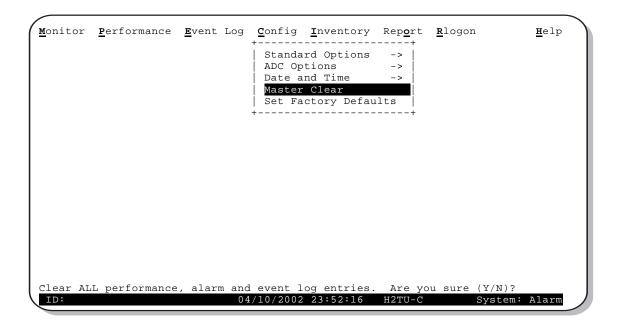

Figure 10. Config Menu - Master Clear

Select Master Clear to clear the History, Alarm and Event Log screens after the system has been installed and is functioning properly. This removes miscellaneous data acquired during the start-up session and ensures that you have meaningful data thereafter.

To clear the Event Log, press E to select the Event Log screen, then press L to clear the screen.

To clear an individual history or alarm screen, do the following:

- 1 Press P to select the Performance screen.
- 2 Press the **SPACEBAR** to select either interface (**H2TU-C DS1**, **H2TU-R DS1**, **H2TU-C HDSL2**, or **H2TU-R HDSL2**), then press **ENTER**.
- **3** Press ↓ to select statistics.
- 4 Press the **SPACEBAR** to select the type of statistics (**Current**, **Alarm History**, **25-Hour History**, **48-Hour History**, or **31-Day History**), and press **ENTER** after your selection.
  - Selecting 31-Day History allows you to clear the current, 25-hour, 48-hour, and 31-day performance history screens for the selected interface.
  - Selecting Alarm History allows you to clear the alarm history screen for the selected interface. For
    information about the DS1 and HDSL2 Alarm screens, see Table 15 on page 39 and Table 16 on
    page 40, respectively.
- 5 Press L to clear the screen.
- 6 Press Y to confirm.

To clear ALL history, alarm, and event log screens by this method:

- 1 Press **c** to select the Config screen.
- 2 Use the ↑ and ↓ arrow keys to select **Master Clear**.
- 3 Press **ENTER** to activate.
- 4 Press Y to clear all screens.

### MONITORING SYSTEM ACTIVITY AND PERFORMANCE

The HDSL2 system provides the following maintenance screens for monitoring system activity and assessing performance.

- The Monitor screen provides a graphical representation of circuit activity and allow initiation of loopbacks.
- The Performance screens provide current, 25-hour, 48-hour, and 31-day performance histories and a continuous alarm history.
- The Event Log provides a description of the 100 most recent events, which include their origin, time and date
  of occurrence, and message.
- Following a remote logon, the Performance screens provide current and 8-hour Blockage Indicator histories at the H2TU-R DS1 interface.
- Following a remote logon, the Sectionalized Event Log screen displays events for all four legs of the H2TU-R DS1 interface.

### PERFORMANCE MONITORING FROM THE H2TU-R

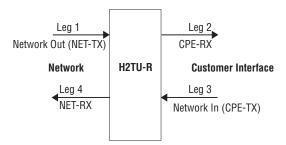

Figure 11. Sectionalized Analysis of the DS1 Interface

Network surveillance is a key maintenance strategy. Real-time monitoring of performance through sectionalized analysis allows maintenance personnel to quickly locate a service degradation or failure. This also makes it easier to determine if the customer or network operator must bear responsibility for service and repair.

The Performance Monitoring screens analyze the DS1 transmission by tracking the four transmission legs shown in Figure 11.

When installed on one end of an HDSL2 DS1 circuit, the remote unit provides the following special network benefits:

- Real-time performance monitoring of DS1 signals in both directions of transmission
- Non-intrusive access to real-time performance monitoring data (CPE-provided SF or ESF signal)
- Easy access to stored DS1 PM data using the Craft port, 11-bit inband commands, or Facility Data Link (FDL):
  - Performance statistics (current, 25-hour, 48-hour, and 31-day)
  - Sectionalized events for all four legs of DS1 transmission
  - Blockage Indicator (a quality-of-service summary statistic for the NET-TX and CPE-TX transmission legs at the DS1 interface)
- Easy access to stored HDSL2 PM data
- AIS-CI insertion toward the network upon detection of incoming LOS or AIS at the network interface

• RAI-CI insertion toward the network upon receiving RAI from the CPE, if the signal from the network is not impaired

- Loopback toward the network with AIS insertion to the CPE equipment
- Adaptive frame format conversion if enabled in:
  - SF to ANSI T1.403 ESF
  - Non-standard to standard ANSI T1.403 ESF
  - AT&T PUB 54016 to ANSI T1.403 ESF
- Easy access to remote provisioning:
  - Non-intrusive, FDL using TL1 commands
  - Intrusive, using 11-bit payload commands

Network Elements (NE), such as the ADA T3AS test and performance monitoring system, can be used to collect the performance monitoring data to allow full-time surveillance of the DS1 signal. By installing T3AS at a network boundary, such as Interexchange Carrier (IEC), Point of Presence (POP), and a remote unit at the network interface, the Local Exchange Carrier (LEC) can monitor the performance of its portion of the network and rapidly sectionalize circuit problems. By sectionalizing problems in its network, the LEC knows, without external involvement, what trouble exists as well as the responsible party.

# PAYLOAD RETRIEVAL OF MARGIN AND PULSE ATTENUATION PARAMETERS

The H2TU-C has been enhanced with a new feature that allows an upstream test center to retrieve information on the circuit's margin and pulse attenuation. This is accomplished by issuing an intrusive 16-bit inband command DBDB (1101 1011 1011) from the test center towards the line unit. The command is patterned after the 16-bit intelligent repeater loopback commands described in the "Loopback Test Procedures", starting on page 55. The command must be sent for at least 5 seconds. The circuit may be armed. The line unit must be in the NLOC network loopback state before the retrieval command is issued. After detecting the 16-bit command, the line unit generates and returns a specific number of bit errors indicating a specific combination of margin and pulse attenuations as listed in Table 11 on page 28. The error burst occurs every 20 seconds for as long as the DBDB command is being received. The error burst response always reflects the most recent performance parameters. If the HDSL2 loop is down, LOSW, a response corresponding to a margin of 5 or less, will be sent. This command is a permanent feature of the List 3F and cannot be disabled.

| Margin (dB)  | Pulse Attenuation (dB) | Bit Errors Sent |
|--------------|------------------------|-----------------|
| 5 or less    | 31 or higher           | 101             |
| 5 or less    | 26 - 30                | 102             |
| 5 or less    | 0 - 25                 | 103             |
| 6 - 10       | 31 or higher           | 104             |
| 6 - 10       | 26 - 30                | 105             |
| 6 - 10       | 0 - 25                 | 106             |
| 11 or higher | 31 or higher           | 107             |
| 11 or higher | 26 - 30                | 108             |
| 11 or higher | 0 - 25                 | 109             |

 Table 11. Bit Error Indication of Margin and Pulse Attenuation Parameters (a)

### USING THE MONITOR SCREEN TO VIEW SYSTEM ACTIVITY

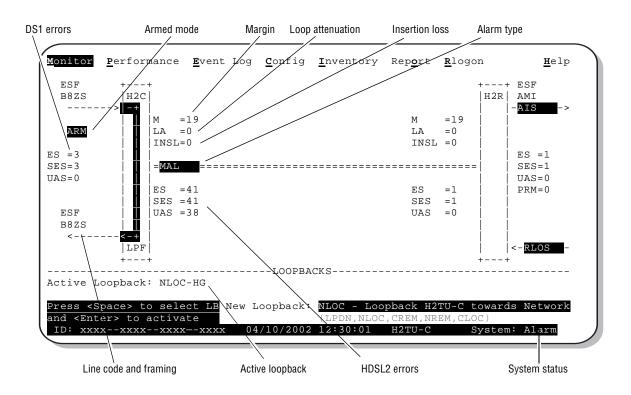

Figure 12. Monitor Screen - Active Loopback with Alarms

1 Press **M** to view the system diagram.

Figure 12 shows an armed circuit with an active loopback and alarms. Terms used on the system diagram are defined in the onscreen Help menu glossary. Abnormal situations are highlighted on the diagram. Table 12 on page 29 describes the screen fields.

To initiate a loopback, press the **SPACEBAR** to cycle through the loopback choices. Press **ENTER** to make your choice.

<sup>(</sup>a) Expected bit error response.

When prompted with the message: Are you sure (Y/N)?, press Y to initiate the loopback or N to cancel. For more information about loopbacks, see "Testing" beginning on page 48.

To initiate a loopdown of all active loopbacks, press the **SPACEBAR** to select **LPDN**, then press **ENTER**. When prompted with the message: Are you sure (Y/N)?, press Y to initiate the loopdown or N to cancel.

 Table 12.
 Monitor Screen Descriptions

| Field           | Description                                                                                                    |
|-----------------|----------------------------------------------------------------------------------------------------|
| Active Loopback | An active loopback is indicated on the lower third of the Monitor screen. Available loopbacks are indicated by gray text. See Table 22 on page 52 for a summary of the HDSL2 generic loopback codes and activation methods.                                                                                                    |
| Alarm Type      | Indicates type of alarm.                                                                                                    |
| Armed Mode      | Indicates system is in an armed state for an intelligent repeater (IR) loopback command.                                                                                                    |
| Code Type       | Type of DS1 line coding received or sent (B8ZS or AMI).                                                                                                    |
| DS1 ES Count    | Errored Seconds—The sum of the Errored Seconds-Line (ES-L) and Errored Seconds-Path (ES-P) counts detected on the DS1 input over a 24-hour period. Errors include DS1 frame errors, BPV, and ESF CRC errors.                                                                                                    |
| DS1 SES Count   | Severely Errored Seconds—The sum of the DS1 Severely Errored Seconds-Line (SES-L) and Severely Errored Seconds-Path (SES-P) counts over the last 24 hours.                                                                                                    |
| DS1 UAS Count   | Unavailable Seconds—The number of seconds during which the DS1 input signal was absent over a 24-hour period.                                                                                                    |
| Frame Type      | Type of DS1 framing detected at the input stream (SF, ESF, or UNFR).                                                                                                    |
| HDSL2 ES Count  | Errored Seconds—The number of 1-second intervals that contained at least one CRC or LOSW error. This value is a running total of the last 24 Hours.                                                                                                    |
| HDSL2 SES Count | Severely Errored Seconds—The number of 1-second intervals that contain at least 50 CRC errors or one or more LOSW defects. An LOSW defect occurs when at least three consecutive HDSL frames contain one or more frame bit errors. This value is a running total of the last 24-hours.                                                  |
| HDSL2 UAS Count | Unavailable Seconds—The number of seconds the HDSL2 loop is unavailable. This occurs after 10 contiguous HDSL SES and is retired after 10 contiguous non-SES seconds. This value is a running total of the last 24 hours.                                                                                                    |
| HG or (PL)      | HG displays when the loopback was initiated from a HiGain (HG) front panel or by a maintenance terminal loopback command. PL displays when the loopback was initiated by a command embedded in the DS1 data path payload (PL).                                                                                                    |
| ID              | Circuit identification number.                                                                                                    |
| INSL            | Insertion Loss—The signal loss value for a 196 kHz signal over the cable.                                                                                                    |
| LA              | Loop Attenuation—Indicates the attenuation of the Overlapped Pulse Amplitude Modulation Transmission with Interlocking Spectra (OPTIS) pulse from the distant end. The value is related to insertion loss at 196 kHz and should be kept under 28 dB. This value differs from the insertion loss value of a conventional 196 kHz signal. |
| LPF             | Line Power Feed—Indicates the HDSL2 line power is on.                                                                                                    |
| M               | Margin—The signal-to-noise ratio at all HDSL2 ports, relative to a 10 <sup>-7</sup> Bit Error Rate.                                                                                                    |
| MAL             | Margin Alarm—Indicates the margin on HDSL2 loop has dropped below the threshold (0 to 15 dB) set by the operator.                                                                                                    |
| PRM             | The sum of the Performance Report Messaging - Near End (PRM-NE) and Performance Report Messaging - Far End (PRM-FE) counts.                                                                                                    |
| System Status   | The presence or absence of an alarm condition is indicated on the lower right corner of all screens. <b>System: OK</b> indicates that there are no alarms present; <b>System: Alarm</b> indicates the presence of an alarm. Refer to "Using the Performance Screens to View Alarm Data" on page 37.                                     |

# USING THE PERFORMANCE SCREENS TO VIEW PERFORMANCE DATA

The Performance screens display:

- CRC statistics for the HDSL2 or DS1 interface in 31-day, 48-hour, 25-hour, and current history reports.
- Alarm statistics for the DS1 interfaces (Figure 23 on page 38 and Figure 24 on page 38) or HDSL2 interfaces (Figure 25 on page 40) on a continuous basis.

To access the Performance history screens:

- 1 Press P to select the Performance screen.
- 2 Press the SPACEBAR to select either interface (H2TU-C DS1, H2TU-R DS1, H2TU-C HDSL2, or H2TU-R HDSL2), then press ENTER.
- Press the SPACEBAR to select the type of statistics (Current, Alarm History, 25-Hour History, 48-Hour History, 31-Day History, or BI History), then press ENTER.

To view the Blockage Indicator (BI) History screen, you must first log on to the remote unit.

- 1 Press R to log on to the H2TU-R remote unit.
- 2 Press P to select the Performance screen.
- 3 Press the **SPACEBAR** to select **H2TU-R DS1**, then press **ENTER**.
- 4 Press the **SPACEBAR** to select **BI History**. Press **ENTER**. For more information, see "Blockage Indicator Statistics at the H2TU-R DS1 Interface" on page 34.
- 5 To return to the H2TU-C logon screen, press **R**.

# Performance History at the DS1 Interface

The Performance History for the DS1 Interface provides a 31-day, 48-hour, 25-hour, and current statistics screens for the H2TU-C and H2TU-R (as viewed from the H2TU-C). To gain access to the Blockage Indicator History screen, you must be logged on remotely. See "Using the Performance Screens to View Performance Data" on this page for logon procedures.

Figure 13 on page 31 and Figure 15 on page 32 are examples of DS1 performance history screens at the remote unit. Figure 14 on page 31 is an example of DS1 performance history screen at the line unit. Refer to Table 13 on page 33 for descriptions of the errors reported on DS1 interface screens. Asterisks indicate performance monitoring from the previous day.

Figure 16 on page 32 and Figure 17 on page 33 show statistics for the DS1 interface at the remote unit and line unit, respectively. These screens report 1-day, 1-hour, and 15-minute statistics.

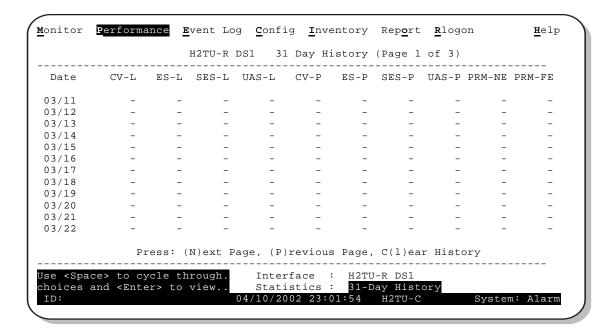

Figure 13. H2TU-R DS1 31-Day Performance History

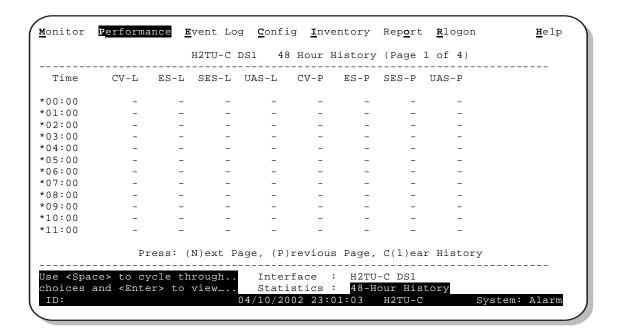

Figure 14. H2TU-C DS1 48-Hour Performance History

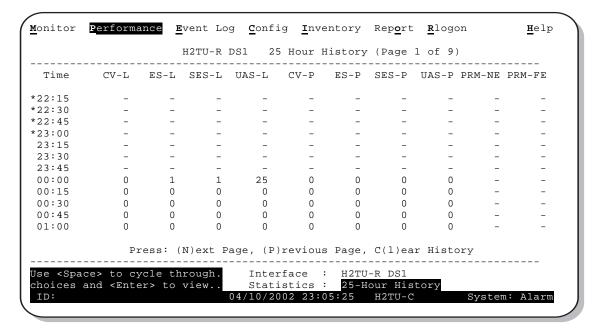

Figure 15. H2TU-R DS1 25-Hour Performance History

| <u>M</u> onitor                                                                                                    | <u>P</u> erforma                                                                                                    | nce <u>E</u> vent | Log <u>C</u> onfig | <u>I</u> nventory | Rep <u>o</u> rt | <u>R</u> logon | $\underline{\mathtt{H}}\mathtt{elp}$ |
|----------------------------------------------------------------------------------------------------|----------------------------------------------------------------------------------------------------|-------------------|--------------------|-------------------|-----------------|----------------|--------------------------------------|
|                                                                                                    |                                                                                                    | H2TU              | -R DS1 Cur         | rent Statist      | cics            |                |                                      |
| Start                                                                                                    |                                                                                                    | 1 Hour<br>23:00   |                    |                   |                 |                |                                      |
| CV-L                                                                                                    | 0                                                                                                    | 0                 | 0                  |                   |                 |                |                                      |
| ES-L                                                                                                    | 1                                                                                                    | 0                 | 0                  |                   |                 |                |                                      |
| SES-L                                                                                                    | 1                                                                                                    | 0                 | 0                  |                   |                 |                |                                      |
| UAS-L                                                                                                    | 25                                                                                                    | 0                 | 0                  |                   |                 |                |                                      |
| CV-P                                                                                                    | 0                                                                                                    | 0                 | 0                  |                   |                 |                |                                      |
| ES-P                                                                                                    | 0                                                                                                    | 0                 | 0                  |                   |                 |                |                                      |
| SES-P                                                                                                    | 0                                                                                                    | 0                 | 0                  |                   |                 |                |                                      |
| UAS-P                                                                                                    | 75774                                                                                                    | 816               | 816                |                   |                 |                |                                      |
| PRM-NE                                                                                                    |                                                                                                    | No PRM De         | tected             |                   |                 |                |                                      |
| PRM-FE                                                                                                    |                                                                                                    | No PRM De         | tected             |                   |                 |                |                                      |
| B8ZSS                                                                                                    | 0                                                                                                    | 0                 | 0                  |                   |                 |                |                                      |
| MSEC                                                                                                    | 83241                                                                                                    | 817               | 817                |                   |                 |                |                                      |
|                                                                                                    |                                                                                                    | Pres              | s: C(1)ear (       | urrent Stati      | stics           |                |                                      |
| Use <spa< td=""><td>ce&gt; to cy</td><td>cle throug</td><td>h. Interf</td><td>ace : H2TU</td><td><br/>J-R DS1</td><td></td><td></td></spa<> | ce> to cy                                                                                                    | cle throug        | h. Interf          | ace : H2TU        | <br>J-R DS1     |                |                                      |
| choices                                                                                                    | and <ente< td=""><td>er&gt; to view</td><td> Statis</td><td>stics : Curr</td><td>rent</td><td></td><td></td></ente<> | er> to view       | Statis             | stics : Curr      | rent            |                |                                      |
| ID:                                                                                                    |                                                                                                    |                   | 04/10/200          | 2 23:13:41        | H2TU-C          | Sys            | tem: Alarm                           |
|                                                                                                    |                                                                                                    |                   |                    | ·                 |                 |                | ·                                    |

Figure 16. H2TU-R DS1 Current Statistics

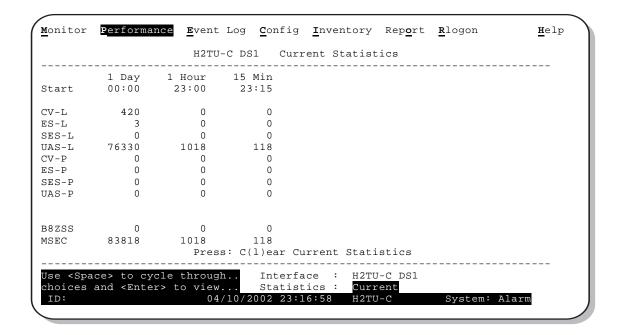

Figure 17. H2TU-C DS1 Current Statistics

Table 13. Error Acronyms Used on the DS1 Performance History Screens

| Error<br>Acronym | Description                                                                                                    | Error<br>Acronym  | Description                                                                                                    |
|------------------|----------------------------------------------------------------------------------------------------|-------------------|----------------------------------------------------------------------------------------------------|
| CV-L             | Code Violation - Line <sup>(a)</sup><br>Total BPV count.                                                                                 | UAS-P             | Unavailable Seconds - Path A second of unavailability based on SES-P or AIS $\geq$ 1.                                                                                              |
| ES-L             | Errored Seconds - Line<br>Seconds with BPV ≥ 1.                                                                                          | PRM-NE (b)        | Performance Report Monitoring - Near End<br>The PRM registers in the ESF/FDL from CPE<br>indicate errors, and the signal received from the<br>network at the remote is error-free. |
| SES-L            | Severely Errored Seconds - Line Seconds with BPV plus EXZ $\geq$ 1544 or LOS $\geq$ 1.                                                   | PRM-FE (b)        | Performance Report Monitoring - Far End<br>The PRM registers in the ESF/FDL from the network<br>indicate errors, and the signal received from the<br>CPE is error-free.            |
| UAS-L            | Unavailable Seconds - Line Seconds with LOS $\geq$ 1.                                                                                    | B8ZSS (c)         | B8ZS Monitored Seconds<br>Seconds with B8ZS detection when AMI option is<br>active.                                                                                                |
| CV-P             | Code Violation - Path <sup>(d)</sup> Total count of FE errors for SF or CRC-6 errors for ESF.                                            | MSEC (c)          | Monitored Seconds of the current (15-minute/1-hour/1-day) screen.                                                                                                    |
| ES-P             | Errored Seconds - Path Seconds with SEF $^{(e)}$ , CRC (ESF), or FE (SF) $\geq$ 1.                                                       | BI <sup>(f)</sup> | Blockage Indicator (BI) = [(0.2 x ES + 0.4 x SES + UAS)/ MSEC] x 100% (MSEC is the same as the DS1 MSEC)                                                                           |
| SES-P            | Severely Errored Seconds - Path Seconds with SES, CRC (ESF) $\geq$ 320, or FE $^{(g)}$ (SF) $\geq$ 8 (F <sub>T</sub> + F <sub>S</sub> ). |                   |                                                                                                    |

- (a) Line (L) refers to the AMI DS1 line used to transport the payload.
- (b) Appears on H2TU-R Performance History screens.
- (c) Appears on the DS1 Current Statistics screens.
- (d) Path (P) refers to the total framed payload being transported between two points.
- (e) Severely Errored Frame—Two or more frame bit errors occurring in a 0.75 ms interval for SF or a 3 ms interval for ESF.
- (f) Appears on the H2TU-R Blockage Indicator (BI) History screen.
- (g) FE is a frame bit error.

#### Blockage Indicator Statistics at the H2TU-R DS1 Interface

Figure 18 is an example of an H2TU-R Blockage Indicator (BI) History screen as viewed from the H2TU-R following a remote logon. This screen can also be viewed when logged on locally at the remote unit. The BI statistics can also be retrieved using inband or Facility Data Link (FDL) access.

BI is a quality of service (QoS) summary statistic which supplies a quick indicator of circuit performance at the H2TU-R. The BI weighs and averages PM primitives to provide a relative index of performance for leg 1 (NET TX) and leg 3 (CPE TX) of the DS1 interface as shown in Figure 11 on page 26.

BI displays as a percentage for the current hour and for each of the eight preceding hours. After viewing the information, press **R** to return to the H2TU-C logon screen.

BI is calculated as follows:

| BI = [(UA)] | AS + .4 SES +.2 E          | S) / MON] x 100                                                                                                    |
|-------------|----------------------------|----------------------------------------------------------------------------------------------------|
| where:      | BI = 0%                    | indicates the circuit leg is clean.                                                                                                    |
|             | BI = 99%                   | indicates that the circuit leg is out of service.                                                                                                    |
|             | BI = % that is<br>BI < 99% | indicates partial trouble in the circuit leg. This percentage is greater than 0% and less than 99%. The higher the BI percentage, the more trouble on that particular circuit leg.                                     |
|             | MON =                      | indicates the number of seconds that were monitored in obtaining the UAS, SES, and ES data.                                                                                                    |
|             | ES =                       | Errored Seconds are a combination of DS1 path and line parameters as defined in ANSI T1.202-1997.                                                                                                    |
|             | SES =                      | Severely Errored Seconds are based on parameters similar to ES, but are more severe in number.                                                                                                    |
|             | UAS =                      | Unavailable Seconds or line unavailability is declared at the onset of 10 contiguous SES. For the line, including HDSL loops, to become available, there must be a minimum period of 10 seconds which are free of SES. |

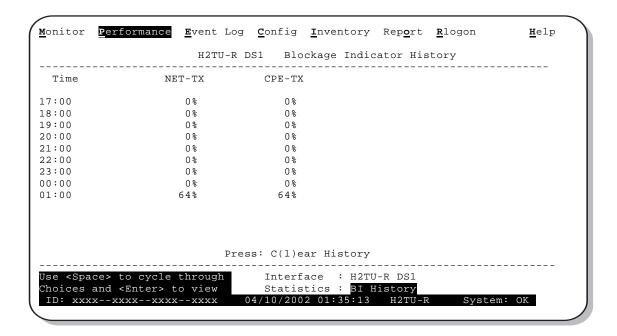

Figure 18. H2TU-R Blockage Indicator History Screen

#### Performance History at the HDSL2 Interface

The HDSL2 interface has 31-day, 48-hour, 25-hour, and current statistic screens for the H2TU-C. Figure 19 and Figure 20 are examples of 31-day and 48-hour performance history screens. Figure 21 and Figure 22 on page 36 are examples of 25-hour and current statistics performance history screens. Refer to Table 14 on page 37 for descriptions of the kinds of errors reported on all HDSL2 performance screens. Asterisks indicate performance monitoring from the previous day.

| Date  | CV  | ES      | SES    | UAS I    | JOSWS     |       |         |         |  |
|-------|-----|---------|--------|----------|-----------|-------|---------|---------|--|
| 03/11 | -   | -       | -      | -        | _         |       |         |         |  |
| 03/12 | _   | -       | -      | -        | -         |       |         |         |  |
| 03/13 | -   | -       | -      | -        | _         |       |         |         |  |
| 03/14 | -   | -       | -      | -        | -         |       |         |         |  |
| 03/15 | -   | -       | -      | -        | -         |       |         |         |  |
| 03/16 | -   | -       | -      | -        | -         |       |         |         |  |
| 03/17 | _   | _       | -      | _        | _         |       |         |         |  |
| 03/18 | _   | -       | -      | _        | _         |       |         |         |  |
| 03/19 | _   | -       | -      | _        | _         |       |         |         |  |
| 03/20 | _   | -       | -      | _        | _         |       |         |         |  |
| 03/21 | _   | -       | -      | _        | _         |       |         |         |  |
| 03/22 | -   | -       | -      | -        | -         |       |         |         |  |
|       | Pre | ess: (N | ext Pa | ge, (P)r | revious I | Page, | C(l)ear | History |  |

Figure 19. H2TU-C HDSL2 31-Day Performance History

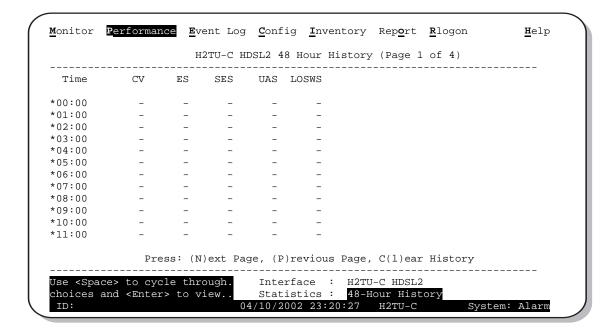

Figure 20. H2TU-C HDSL2 48-Hour Performance History

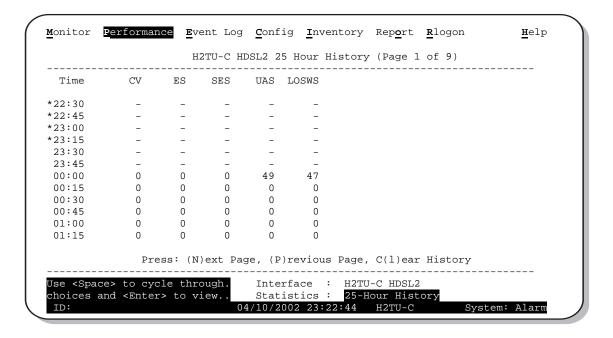

Figure 21. H2TU-C HDSL2 25-Hour Performance History

|                                                                                                    |             | H2TU-C      | HDSL2 Curi | rent Sta | atistic     | cs    |      |
|----------------------------------------------------------------------------------------------------|-------------|-------------|------------|----------|-------------|-------|------|
|                                                                                                    |             |             |            |          |             |       | <br> |
|                                                                                                    | 1 Day       | 1 Hour      | 15 Min     |          |             |       |      |
| Start                                                                                                    | 00:00       | 23:00       | 23:15      |          |             |       |      |
| CV                                                                                                    | 0           | 0           | 0          |          |             |       |      |
| ES                                                                                                    | 0           | 0           | 0          |          |             |       |      |
| SES                                                                                                    | 0           | 0           | 0          |          |             |       |      |
| JAS                                                                                                    | 49          | 0           | 0          |          |             |       |      |
| LOSWS                                                                                                    | 47          | 0           | 0          |          |             |       |      |
|                                                                                                    | Margin(d    | lB) LA(dB)  | INSL(dB)   | )        |             |       |      |
| Hi                                                                                                    | 19          | , , , ,     |            |          |             |       |      |
| Cur                                                                                                    | 18          | 0           | 0          |          |             |       |      |
| Low                                                                                                    | 12          |             |            |          |             |       |      |
|                                                                                                    |             | <b>.</b>    | a(1) a     |          | ~           |       |      |
|                                                                                                    |             | Press:      | C(l)ear Cu | ırrent S | statist<br> | cics  | <br> |
| Jse <spa< td=""><td>.ce&gt; to cyc</td><td>le through.</td><td>Interfa</td><td>ace :</td><td>H2TU-C</td><td>HDSL2</td><td></td></spa<> | .ce> to cyc | le through. | Interfa    | ace :    | H2TU-C      | HDSL2 |      |

Figure 22. H2TU-C HDSL2 Current Statistics

| Error Acronym | Description                                                                |
|---------------|----------------------------------------------------------------------------|
| CV            | Code Violation<br>Total count of HDSL2 CRC errors.                         |
| ES            | Errored Seconds Seconds with HDSL2 CRC $\geq$ 1 or LOSW $\geq$ 1           |
| SES           | Severely Errored Seconds Seconds with HDSL2 CRC $\geq$ 50 or LOSW $\geq$ 1 |
| UAS           | Unavailable Seconds<br>Based on 10 contiguous SES occurrences              |
| LOSWS         | Loss of Sync Word Second<br>Seconds with LOSW ≥ 1                          |

Table 14. Error Acronyms Used on the HDSL2 Performance History Screens

# USING THE PERFORMANCE SCREENS TO VIEW ALARM DATA

To access the alarm history screens:

- 1 Press P to select the Performance screen.
- 2 Press the SPACEBAR to select an interface (H2TU-C DS1, H2TU-R DS1, H2TU-C HDSL2, or H2TU-R HDSL2), then press ENTER.
- 3 Press the **SPACEBAR** until **Alarm History** is selected, then press **ENTER**.
- 4 Press N or P to page through the alarm history screens.
- 5 Press L to clear the selected alarm history screen.

#### Alarm History at the DS1 Interface

The Alarm History screen reports on a continuous basis the DS1 statistics for the H2TU-C (Figure 23 on page 38) and the H2TU-R (Figure 24 on page 38). The types of alarms reported are described in Table 14 on page 37. Current alarms are shown in reverse video.

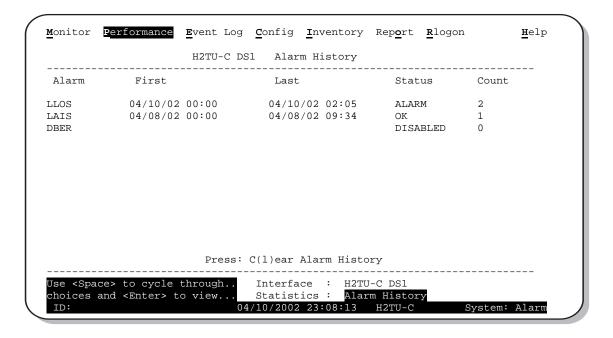

Figure 23. H2TU-C DS1 Alarm History Screen

| <u>M</u> onitor <u>P</u> er | rformance                     | <u>E</u> vent Log | <u><b>C</b></u> onfig | <u>I</u> nvent | ory I   | Rep <u>o</u> rt | <u>R</u> logon |         | <u>H</u> elp |
|-----------------------------|-------------------------------|-------------------|-----------------------|----------------|---------|-----------------|----------------|---------|--------------|
|                             |                               | H2TU-R D          | S1 Alar               | m Histo        | ory     |                 |                |         |              |
| Alarm                       | First                         |                   | Last                  |                |         | Stat            | us             | Count   |              |
| RLOS                        | 04/10/02                      | 00:00             | 04/10                 | /02 00:        | 00      | OK              |                | 1       |              |
| RAIS                        | 04/10/02                      | 02:05             | 04/10                 | /02 02:        | 05      | ALAR            | M              | 1       |              |
| RAI                         |                               |                   |                       |                |         | OK              |                | 0       |              |
| TX RAI-CI                   |                               |                   |                       |                |         | OK              |                | 0       |              |
| PRM-NE                      |                               |                   |                       |                |         |                 | BLED           | 0       |              |
| PRM-FE                      |                               |                   |                       |                |         |                 | BLED           | 0       |              |
| DBER                        |                               |                   |                       |                |         | DISA            | BLED           | 0       |              |
|                             |                               | Press:            | C(l)ear               | Alarm H        | History | ý.              |                |         |              |
|                             |                               | <u></u>           |                       |                |         |                 |                |         |              |
| Use <space></space>         |                               |                   |                       |                |         |                 |                |         |              |
| choices and ID:             | <pre><enter> to</enter></pre> |                   | Statisti<br>4/10/2002 |                |         |                 |                | System: | Alarm        |
| ID.                         | •                             | 0.                | <del>1</del> /10/2002 | 23.12.         | U 3 I   | 1210-C          | 2              | ystem.  | Aları        |

Figure 24. H2TU-R DS1 Alarm History Screen

Table 15. DS1 Alarm Descriptions

| Screen Alarm  | Front-Panel Alarm   | Description                                                                                                    |
|---------------|---------------------|----------------------------------------------------------------------------------------------------|
| H2TU-C DS1 AL | ARMS (see Figure 23 | on page 38)                                                                                                    |
| LLOS (a)      | LLOS                | Line (Unit) Loss of Signal—Loss of the H2TU-C DSX-1 input signal.                                                                                                    |
| LAIS          | LAIS                | Line Alarm Indication Signal—Indicates an AIS (all ones) pattern is being transmitted from the local DS1 output port. The ALMP option determines whether AIS (default) or LOS is sent toward the CPE.                                                                                                    |
| DBER          | xxx-DBER            | Bit Error Rate—The DS1 BER has exceeded the built-in 24-hour threshold limits of approximately $10^{-6}$ . (xxx denotes either TUC or TUR.)                                                                                                    |
| H2TU-R DS1 AL | ARMS (see Figure 24 | on page 38)                                                                                                    |
| RLOS (a)      | RLOS                | Remote (Unit) Loss of Signal—Loss of the H2TU-R DS1 input signal.                                                                                                    |
| RAIS          | RAIS                | Remote Alarm Indication Signal—Indicates an AIS (all ones) pattern is being received at the H2TU-R DS1 input port. By default AIS-CI (b) is sent toward the network. See Figure 30 on page 50.                                                                                                    |
| RAI           | RRAI                | Remote RAI - Remote Alarm Indication at the H2TU-R—Indicates an RAI alarm (yellow) from the CPE with errors from the line unit or network.                                                                                                    |
| TX RAI-CI     | TRCI                | Transmit RAI-CI - Remote Alarm Indication at the H2TU-R—Upon reception of an RAI (yellow) from the CPE, the H2TU-R sends an RAI-CI toward the network if the network signal received at the H2TU-R is clear. If the network signal is impaired (LOS, AIS, or LOF), then the RAI is passed on to the network unaltered. This is applicable to SF or ESF framing. In an all SF environment, RACI must be enabled to convert SF-RAI to SF-RAI-CI. |
| PRM-NE        | PRMN                | Performance Report Monitoring - Near End—The count of the PRM-NE register at the H2TU-R exceeds the 10 <sup>-6</sup> BER threshold at 648 events since 12:00:00 AM.                                                                                                    |
| PRM-FE        | PRMF                | Performance Report Monitoring - Far End—The count of the PRM-FE register at the H2TU-R exceeds the $10^{-6}$ BER threshold at 648 events since 12:00:00 AM.                                                                                                    |
| DBER          | xxx-DBER            | Bit Error Rate—The DS1 BER has exceeded the built-in 24-hour threshold limits of approximately $10^{-6}$ . (xxx denotes either TUC or TUR.)                                                                                                    |

<sup>(</sup>a) This is a DS1-specific alarm that also issues a minor alarm (sent to the management unit or the backplane), if enabled.

<sup>(</sup>b) AIS-CI is a modified AIS alarm pattern. Equipment not suited to detect AIS-CI still detects this signal as an AIS. AIS-CI is sent toward the network indicating that an LOS (RLOS) or AIS (RAIS) has been received from the CPE.

## Alarm History at the HDSL2 Interface

The HDSL2 Alarm History screens report alarms at the H2TU-C and the H2TU-R. Figure 25 shows the H2TU-C HDSL2 alarm history. Table 16 describes the alarms that are reported at the H2TU-C or H2TU-R.

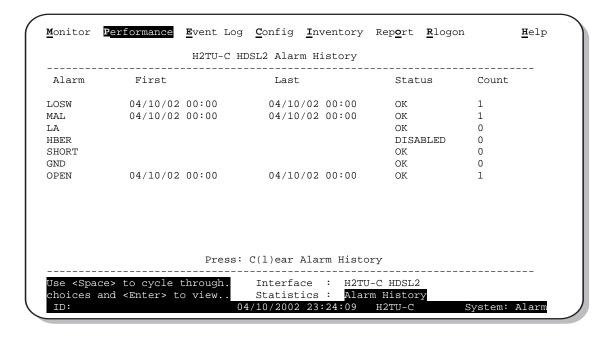

Figure 25. H2TU-C HDSL2 Alarm History Screen

Table 16. HDSL2 Alarm Descriptions

| Screen Alarm | Front-Panel Alarm      | Description                                                                                                    |
|--------------|------------------------|----------------------------------------------------------------------------------------------------|
| HDSL2 ALARM  | IS at the H2TU-C and I | H2TU-R                                                                                                    |
| LOSW         | SPN <i>n</i> -LOSW     | Loss of Sync Word—The HDSL2 loop has lost synchronization.                                                                                                    |
| MAL          | xxx-MAL                | Margin—The margin on the HDSL2 loop has dropped below the minimum threshold value set for the system. (xxx denotes either TUC or TUR.)                           |
| LA           | xxx-LA                 | Loop Attenuation—The attenuation on the HDSL2 loop has exceeded the maximum value set for the HDSL2 loop attenuation threshold. (xxx denotes either TUC or TUR.) |
| HBER         | xxx-HBER               | Block Error Rate—The HDSL2 BER has exceeded the set threshold limits of $10^{-6}$ or $10^{-7}$ . (xxx denotes either TUC or TUR.)                                |
| HDSL2 ALARM  | IS at the H2TU-C only  |                                                                                                    |
| SHORT        | PWR FEED SHRT          | A short between the Tip and Ring of the HDSL2 pair is present.                                                                                                   |
| GND          | PWR FEED GND           | The HDSL2 loop is grounded.                                                                                                    |
| OPEN         | PWR FEED OPEN          | A line power open condition is present.                                                                                                    |

## USING THE SYSTEM EVENT LOG TO TRACK EVENTS

The System Event Log screen (Figure 26) displays 100 of the most recent events (most recent event displayed first) and provides the following information:

- Origin tags to identify the source of a Write entry (see "Origin Tags" on page 43)
- Date and time
- Event log messages (see Table 17 on page 42)

To view a running log of system events, press **E** to select the Event Log.

- Press N or P to page through the event log.
- Press **T** to return to the top of the log.
- Press L to clear the event log.

```
Monitor Performance Event Log Config Inventory Report Rlogon
                                                                                                                                                                                                                                                                                                                                                      <u>H</u>elp
                                                                                                          System Event Log (Page 1 of 7)
             Origin
                                                                                   Date and Time
                                                                                                                                                                                       Entry
               Remote Unit 04/10/02 02:05:52 DS1 AIS Alarm: Begin 04/10/02 02:05:46 DS1 LOS Alarm: Begin Remote Unit 04/10/02 00:01:22 DS1 LOS Alarm: End Line Unit 04/10/02 00:01:02 DS1 LOS Alarm: End Line Unit 04/10/02 00:00:59 HDSL2 Unavailability: Remote Unit 04/10/02 00:00:53 DS1 LOS Alarm: Begin Line Unit 04/10/02 00:00:52 HDSL2 MAL Alarm: End Line Unit 04/10/02 00:00:52 HDSL2 MAL Alarm: End Line Unit 04/10/02 00:00:50 HDSL2 LOSW Alarm: End Line Unit 04/10/02 00:00:50 HDSL2 MAL Alarm: Begin Line Unit 04/10/02 00:00:50 HDSL2 MAL Alarm: End Line Unit 04/10/02 00:00:50 HDSL2 MAL Alarm: Begin Line Unit 04/10/02 00:00:50 HDSL2 MAL Alarm: End Line Unit 04/10/02 00:00:50 HDSL2 MAL Alarm: Begin Mathematical Mathematical Mathemat
 1
 3
 4
 5
                                                                                                                                                                                              HDSL2 Unavailability: End
 6
 8
                                                                                                                                                                                              HDSL2 LOSW Alarm: End
                                                                                                                                                                                            HDSL2 MAL Alarm: Begin
 10 Line Unit
11 Line Unit 04/10/02 00:00:10 Pwr Feed Open: Begin
12 Line Unit 04/10/02 00:00:10 HDSL2 Unavailability: Be
13 Line Unit 04/10/02 00:00:03 HDSL2 LOSW Alarm: Begin
                                                                                                                                                                                             HDSL2 Unavailability: Begin
 14 Line Unit
                                                                                           04/10/02 00:00:03
                                                                                                                                                                                               DS1 LOS Alarm: Begin
 15
                 Line Unit
                                                                                            04/10/02 00:00:01
                                                                                                                                                                                               DS1 AIS Alarm: End
                                     Press: (N)ext Page, (P)revious Page, (T)op of Log, C(1)ear Log
                                                                                                                                          04/10/2002 23:28:55
```

Figure 26. System Event Log

# **Event Log Messages**

Table 17 lists all the possible messages that can be displayed by the System Event Log screen.

 Table 17.
 Event Log Entry Messages

| ny DS1 Alarm History reset                                                                         |
|----------------------------------------------------------------------------------------------------|
| ny DS1 PM register reset                                                                           |
| ny HDSL2 Alarm History reset                                                                       |
| ny HDSL2 PM register reset                                                                         |
| ny Loop Down (any segment)                                                                         |
| ny Loop Up (any segment)                                                                           |
| ny provisioning option change: <pre><pre>change</pre></pre>                                        |
| PE DBER alarm (1-day threshold crossed of any PM data except PRM-NE or PRM-FE)                     |
| PE DS1 AIS begins/ends                                                                             |
| PE DS1 LOS begins/ends                                                                             |
| PE PRM-NE BER alarm (at the remote only: 1-day threshold crossed of PRM-NE: trouble on CPE receive |
| urrent statistics reset                                                                            |
| vent Log reset                                                                                     |
| 2TU-C Power up/down                                                                                |
| 2TU-R Power up/down                                                                                |
| DSL2 DC pair open begins/ends on any segment                                                       |
| DSL2 Ground fault begins/ends on any segment                                                       |
| DSL2 HBER alarm (threshold crossed) on any segment.                                                |
| DSL2 loop attenuation (threshold crossed) on any HDSL2 interface                                   |
| DSL2 margin alarm (threshold crossed) on any HDSL2 interface                                       |
| DSL2 unavailability begins/ends on any segment                                                     |
| laster zero reset                                                                                  |
| TWK DBER alarm (1-day threshold crossed of any PM data)                                            |
| TWK DS1 LOS begins/ends                                                                            |
| TWK PRM-FE BER alarm (at the remote only: 1-day threshold crossed of PRM-FE: trouble on NTWK far   |
| TWK DS1 AIS begins/ends                                                                            |
| ower Feed Open begins/ends                                                                         |
| ower Feed Short begins/ends                                                                        |
| Al begins/ends                                                                                     |
| X RAI-CI begins/ends (RAI-CI sent from the remote towards the network)                             |

# **Origin Tags**

The origin tags identify the source of all Write entries and how an event occurred. The exact meaning is dependent on the type of event and the unit reporting the event. A Write entry changes a system parameter or an option setting, but it does not affect circuit status changes, such as alarms. Table 18 lists the various origin tags and their definitions.

Table 18. Origin Tags

| Origin Tag              | Description                                                                                                    |
|-------------------------|----------------------------------------------------------------------------------------------------|
| Provisioning changes in | nitiated at the line unit (logged on to the line unit)                                                                                                    |
| LU Craft Port           | Event was initiated from the RS-232 craft port located on the H2TU-C front panel.                                                                                                    |
| LU Front Panel          | Event was initiated from the MODE and/or LBK pushbutton on the H2TU-C front panel.                                                                                                    |
| Management Host         | Event was initiated from a host management unit, such as an HMU-319, that sent a command over the management bus on the H2TU-C shelf backplane.                                                                                                    |
| Provisioning changes in | nitiated at the line unit (logged on to the remote unit)                                                                                                    |
| Line Unit               | This generic origin tag can only occur when viewing the Event Log screen at the remote unit. It is a general indication that the event was initiated at the line unit. The Event Log screen must then be viewed at the line unit (through an <b>B</b> logon command) for more specific origin information.   |
| Provisioning changes in | nitiated at the remote unit (logged on to the remote unit)                                                                                                    |
| RU Front Panel          | Event was initiated from the LBK pushbutton on the H2TU-R front panel.                                                                                                    |
| RU Craft Port           | Event was initiated from the RS-232 craft port located on the H2TU-R front panel.                                                                                                    |
| TL1 Command             | Event was initiated by a non-intrusive TL1 command embedded in the FDL of the ESF DS1 signal received by the HDSL2 circuit.                                                                                                    |
| 11 Bit Command          | Event was initiated by an intrusive command in the DS1 payload received by the HDSL2 circuit.                                                                                                    |
| Provisioning changes in | nitiated at the remote unit (logged on to the line unit)                                                                                                    |
| Remote Unit             | This generic origin tag can only occur when viewing the Event Log screen at the line unit. It is a general indication that the event was initiated at the remote unit. The Event Log screen must then be viewed at the remote unit (through an <b>R</b> logon command) for more specific origin information. |
| Loopback commands       |                                                                                                    |
| Remote Unit             | Implies that the loopback command was initiated at the remote unit by the front-panel pushbuttons, craft port, or in the remote unit's DS1 input payload. A loopback initiated from a terminal would have a Remote Unit tag if the initiating terminal is in a remote logon session.                         |
| Line Unit               | Implies that the loopback command was initiated at the line unit by the front-panel pushbuttons, craft port, or in the line unit's DSX-1 input payload.                                                                                                    |
| Alarms                  |                                                                                                    |
| Remote Unit             | Indicates that the alarm occurred at the remote unit.                                                                                                    |
| Line Unit               | Indicates that the alarm occurred at the line unit. LOSW, SHORT, GND, and OPEN are always tagged as line unit alarms.                                                                                                    |

## USING THE SECTIONALIZED EVENT LOG TO ISOLATE TROUBLE

The Sectionalized Event Log screen, shown in Figure 27, displays the date and time of the 100 most recent sectionalized events (most recent event displayed first) for all four legs of the H2TU-R DS1 interface. The screen provides a description of each event with the most recent event displayed first.

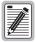

The Sectionalized Event Log screen can only be viewed through an Rlogon session from the H2TU-C end, or through a local logon session from the H2TU-R end.

To view the H2TU-R Sectionalized Event Log:

- 1 Press **R** to log on remotely, then press **E**.
- Use the  $\uparrow$  and  $\downarrow$  arrow keys to select **Sectionalized Event Log**, then press **ENTER**.
  - Press N or P to page through the event log.
  - Press T to return to the top of the log.
  - Press L to clear the event log.
- 3 Press **ESC** to exit the Sectionalized Event Log screen, then press **R** to return to the H2TU-C logon screen.

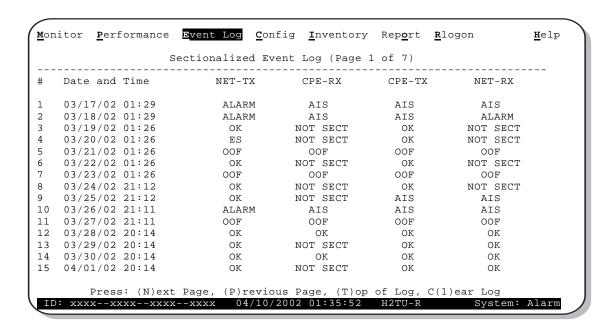

Figure 27. Sectionalized Event Log Screen

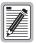

On signals without Far End or Near End PRM present, event data in the CPE-RX and NET-RX circuit legs is limited to trouble alarms.

Sectionalized events isolate trouble to a particular circuit leg. For example, an ES listed under the NET-TX column indicates that an errored second condition exists on the NET-TX circuit leg beginning with the time stamp and continuing until an OK or other new event is recorded.

Sectionalized events use the status definitions described in Figure 27 on page 44 and in Table 19 on this page.

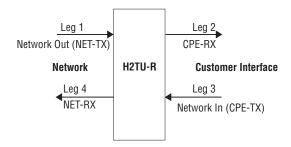

Figure 28. Sectionalized Analysis of the DS1 Interface

Table 19. Sectionalized Event Definitions

| Transmission Leg | Event Name | Event Description                                                                   |
|------------------|------------|-------------------------------------------------------------------------------------|
| Leg 1 (NET-TX)   | Alarm      | HDSL2 LOSW or DS1 LOS received from the network                                     |
|                  | AIS        | AIS received from the network                                                       |
|                  | RAI        | RAI received from the network                                                       |
|                  | 00F        | More than 2 seconds of OOF received                                                 |
|                  | SES        | BPV $\geq$ 1544, CRC (ESF) $\geq$ 320, or FE (SF) $\geq$ 8                          |
|                  | ES         | BPV, SEF, CRC (ESF), or FE (SF)                                                     |
|                  | OK         | Leg 1 is clear                                                                      |
| Leg 2 (CPE-RX)   | Alarm (a)  | Inferred alarm because RAI is received from the CPE at leg 3 and leg 1 is clear     |
|                  | AIS        | Reported only when remote actively sends out AIS to CPE                             |
|                  | RAI        | Leg 1 is in RAI state                                                               |
|                  | SES (a)    | Inferred SES. PRM received from CPE has G6 or SE bit set.                           |
|                  | ES (a)     | Inferred ES. PRM received from CPE has any of G1 through G5 set, LV, or FE set.     |
|                  | NOT SECT   | Cannot be sectionalized; no PRM received from the CPE.                              |
|                  | OK         | PRM received from CPE has no errors.                                                |
| Leg 3 (CPE-TX)   | Alarm      | LOS received from CPE                                                               |
|                  | AIS        | AIS received from CPE                                                               |
|                  | RAI        | RAI received from CPE                                                               |
|                  | 00F        | More than 2 seconds of OOF received                                                 |
|                  | SES        | BPV + EXZ $\geq$ 1544 of F (ESF) $\geq$ 320 or FE (SF) $\geq$ 8                     |
|                  | ES         | BPV, SEF, CRC (ESF), or FE (SF)                                                     |
|                  | OK         | Leg 3 is clear                                                                      |
| Leg 4 (NET-RX)   | Alarm (a)  | Inferred alarm because RAI is received from the network at leg 1 and leg 3 is clear |
|                  | AIS-CI     | Remote actively sends out AIS-CO to the network due to an LOS or AIS at leg 3       |
|                  | RAI-CI     | Remote actively sends out RAI-CI due to leg 3 RAI and leg 1 is clear                |
|                  | SES (a)    | Inferred SES. PRM received from CPE has G6 or SE bit set.                           |
|                  | ES (a)     | Inferred ES. PRM received from CPE has any of G1 through G5 set, LV, or FE set.     |
|                  | NOT SECT   | Cannot be sectionalized; no PRM received from the CPE.                              |
|                  | OK         | PRM received from CPE has no errors.                                                |

<sup>(</sup>a) An inferred failure or error condition displays in reverse video on the monitor.

# **USING THE REPORT MENU**

The Report menu (Figure 29) provides screens containing status and performance monitoring data for line and remote units which can be downloaded to a file for analysis or future reference. Table 20 on page 47 describes the report types provided by the Report menu.

To select each individual report, do the following:

- 1 Press o to select Report menu.
- 2 Press the **SPACEBAR** to select a report.
- 3 Use a terminal emulation software such as HyperTerminal or Procomm to capture the selected report to a connected printer. Press ENTER to generate.
- 4 End the captured report.
- 5 Press CTRL + R to refresh the Report menu screen.

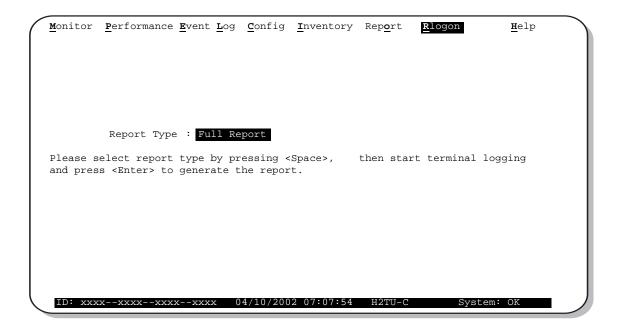

Figure 29. Report Menu - Full Report

Table 20. Report Types

| Tune                      | Contains the following information:                  |
|---------------------------|------------------------------------------------------|
| Туре                      | Contains the following information:                  |
| Full Report               | <ul> <li>Circuit and unit identifications</li> </ul> |
|                           | <ul> <li>Product information</li> </ul>              |
|                           | <ul> <li>System configuration</li> </ul>             |
|                           | <ul> <li>Current performance statistics</li> </ul>   |
|                           | Alarm history                                        |
|                           | Performance history                                  |
|                           | System event log                                     |
| Short Report              | Product information                                  |
|                           | <ul> <li>System configuration</li> </ul>             |
|                           | <ul> <li>Current performance statistics</li> </ul>   |
|                           | Circuit and unit identification                      |
| System Information Report | Circuit and unit identifications                     |
|                           | <ul> <li>Product information</li> </ul>              |
|                           | System configuration                                 |
| Event Report              | Circuit and unit identifications                     |
|                           | <ul> <li>Product information</li> </ul>              |
|                           | System event log                                     |

Testing LTPH-UM-1149-01

# **TESTING**

This section provides information about front-panel system alarms, LOS and AIS response, OCT55 test procedure, and loopback testing.

# SYSTEM ALARMS

Table 21 summarizes all possible system alarms in order of priority as they appear on the line unit front panel. When multiple alarms occur, the front-panel display only reports the highest priority alarm. Additionally, the alarm history screens display alarms, but provide greater detail (see "Using the Performance Screens to View Alarm Data" on page 37). All alarms that are not inhibited flash red on the front-panel Status LED.

 Table 21.
 Front-Panel System Alarms Summary

| Front-Panel<br>Message <sup>(a)</sup> | Alarm                                                       | Description                                                                                                    | To Inhibit                              |
|---------------------------------------|-------------------------------------------------------------|----------------------------------------------------------------------------------------------------|-----------------------------------------|
| PWR FEED SHRT (b)                     | Power Feed Short                                            | A short exists between the Tip and Ring of the HDSL2 pair.                                                                                                    | Cannot be inhibited.                    |
| PWR FEED GND (b)                      | Power Feed Ground                                           | The HDSL2 loop is grounded.                                                                                                    | Cannot be inhibited.                    |
| PWR FEED OPEN (b)                     | Power Feed Open                                             | A line power open condition exists.                                                                                                    | Cannot be inhibited.                    |
| SPNn-LOSW (c)                         | Span(n)-Loss of Sync Word                                   | The HDSL2 loop has lost synchronization.                                                                                                    | Cannot be inhibited.                    |
| LLOS                                  | Line (Unit) Loss of Signal                                  | Loss of the DSX-1 input signal.                                                                                                    | Cannot be inhibited.                    |
| RLOS                                  | Remote (Unit) Loss of<br>Signal                             | Loss of the H2TU-R DS1 input signal.                                                                                                    | Cannot be inhibited.                    |
| LAIS                                  | Line Alarm Indication Signal                                | Indicates an AIS (unframed all ones) pattern is being received at the H2TU-C DS1 input port.                                                                                           | Cannot be inhibited.                    |
| RAIS                                  | Remote Alarm Indication<br>Signal                           | Indicates an AIS (unframed all ones) pattern is being received at the H2TU-R DS1 input port.                                                                                           | Cannot be inhibited.                    |
| TRCI                                  | Transmit RAI-CI—Remote<br>Alarm Indication at the<br>H2TU-R | Upon reception of an RAI (yellow) from the CPE, the H2TU-R sends RAI-CI toward the network if the network signal received at the H2TU-R is clear.                                      | Cannot be inhibited.                    |
|                                       |                                                             | If the network signal is impaired (LOS, AIS, or LOF), then the RAI is passed on to the network unaltered.                                                                              |                                         |
| RRAI                                  | Remote RAI—Remote<br>Alarm Indication at the<br>H2TU-R      | Indicates an RAI alarm (yellow) from the CPE with errors from the line unit or network.                                                                                                | Cannot be inhibited.                    |
| xxx-DBER                              | DS1 Bit Error Rate                                          | The DS1 BER has exceeded the set threshold limits of approximately 10 <sup>-6</sup> . xxx denotes either TUC or TUR. If TUC and TUR occur at the same time, then TUC displays.         | Select DIS for the DBER system option.  |
| PRMF                                  | Performance Report<br>Messaging - Far End                   | Indicates H2TU-R PRM-FE BER threshold is exceeded.                                                                                                    | Set DBER threshold to DIS.              |
| PRMN                                  | Performance Report<br>Messaging - Near End                  | Indicates H2TU-R PRM-NE BER threshold is exceeded.                                                                                                    | Set DBER threshold to DIS.              |
| xxx-HBER                              | HDSL2 Block Error Rate                                      | The HDSL2 BER has exceeded the set threshold limits of 10 <sup>-6</sup> or 10 <sup>-7</sup> . xxx denotes either TUC or TUR. If TUC and TUR occur at the same time, then TUC displays. | Select NONE for the HBER system option. |

Continued

LTPH-UM-1149-01 Testing

| Alarm        | Description                                                                                                    | To Inhibit                                               |
|--------------|----------------------------------------------------------------------------------------------------|----------------------------------------------------------|
| Margin Alarm | The margin on the HDSL2 loop has dropped below the minimum threshold value set for the system. xxx denotes either TUC or TUR. If TUC and TUR occur at the same time, then TUC | Set the Margin Alarm<br>Threshold option to 0<br>(zero). |

The attenuation on the HDSL2 loop has

exceeded the maximum value set for the HDSL2

loop attenuation threshold. xxx denotes either

TUC or TUR. If TUC and TUR occur at the same

Set the HDSL2 Loop

option to zero.

Attenuation Threshold

Table 21. Front-Panel System Alarms Summary (Continued)

**Loop Attenuation** 

displays.

time, then TUC displays.

## **Alarm Option for the Digital Loop Carrier Feed**

To improve HDSL2 compatibility with the switch-to-protect features used in Digital Loop Carrier (DLC) feeder applications, the H2TU-C has an Alarm Pattern (ALMP) option that allows either AIS or LOS DS1 output payload selection for the following alarms:

- LOSW on any loop
- LOS DS1

Front-Panel Message (a) xxx-MAL

xxx-LA

# **Retiring System Alarms**

To retire a system alarm, press the LBK pushbutton to execute an Alarm Cutoff (ACO). An ALRM message has two parts: the generated alarm and a generated alarm message. An ACO turns off the generated alarm and replaces the ALRM message with an ACO message. The second part of the ALRM message, which defines the cause of the alarm, remains. Both parts of the message remain until the alarm condition clears or another higher priority alarm occurs.

<sup>(</sup>a) The message, ALRM, displays prior to any alarm message.

<sup>(</sup>b) Message displays repeatedly as long as the alarm condition exists and is not included in the priority order.

<sup>(</sup>c) When the HDSL2 loop loses sync word (LOSW), a system alarm condition exists. However, since the H2TU-C enters the acquiring mode, the front-panel status LED flashes red, and the ACQ or SIG message displays instead of the ALRM message.

Testing LTPH-UM-1149-01

## Remote LOS and AIS Response

Figure 30 shows the different ways the HDSL2 can respond to the network, depending on the configuration of the TLOS, NLBP, RDA, ALMP, and NAIS configuration options described in Table 5 on page 16 and Table 6 on page 17.

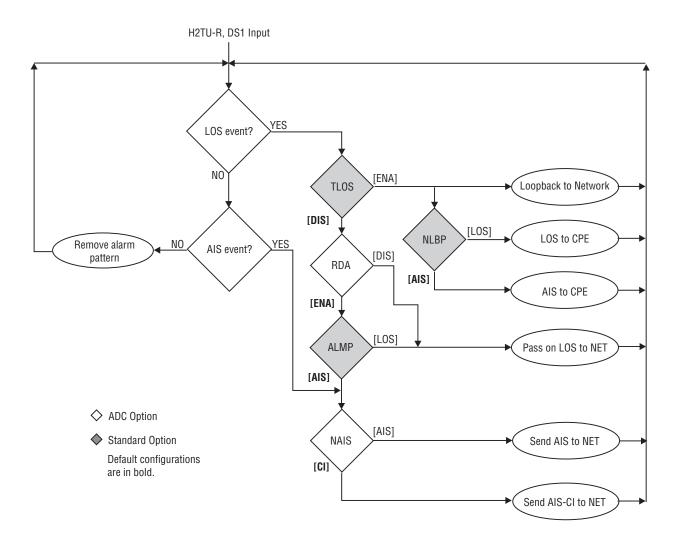

Figure 30. H2TU-R LOS and AIS Response Priorities

# **OCT55 TEST PATTERN WITH AMI LINE CODE**

The OCT55 test pattern can be used in unframed mode to stress the system and verify data integrity. In an SF or ESF framing mode, excessive zero anomalies may occur, which causes the H2TU-C to report ES, SES, and UAS errors according to ANSI T1.231-1997.

LTPH-UM-1149-01 Testing

# **LOOPBACK OPERATION**

HiGain HDSL2 has a family of loopback options for analyzing circuit functionality. The loopback signal is transmitted and returned to the sending device for comparison. This allows you to verify the integrity of the HDSL2 channels to the H2TU-C, the H2TU-C DSX-1 interface and the DS1 channels to the customer. Loopback options include:

- Generic Loopback (GNLB) options, including the SmartJack (SMJK) option and double loopbacks (see Table 22 on page 52)
- Special Loopback (SPLB) options (see "Special Loopback Commands" on page 53) and the following command tables:
  - Addressable Repeater Loopback commands: A1LB, A2LB, A5LB (see Table 23 on page 58)
  - Addressable Repeater Loopback commands: A3LB, A4LB (see Table 24 on page 59)

Loopback commands can be initiated by:

- Selecting the loopback type using the MODE and LBK pushbuttons on the H2TU-C front panel or the manual loopback (LBK) pushbutton on the H2TU-R
- Selecting the loopback type from the Monitor menu when connected to the craft port of the H2TU-C or H2TU-R
- Entering the loopback code (except for COLB and RULB) into the test equipment connected to the H2TU-C or H2TU-R.

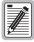

HiGain supports multiple loopbacks, but a single loopback is the preferred method.

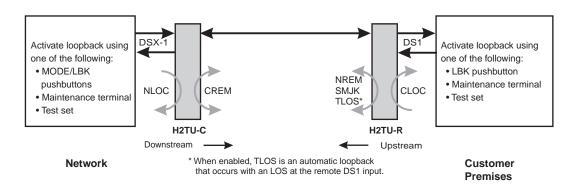

Figure 31. Loopback Summary

Testing LTPH-UM-1149-01

# **GENERIC LOOPBACK COMMANDS**

The HDSL2 Generic Loopback (GNLB) commands allows the use of inband codes to loop up either NLOC (4-in-7) or NREM (3-in-7) towards the network. Additionally, these inband codes loop up CREM (6-in-7) or CLOC (5-in-7) towards the customer. Either loopup condition can be terminated (looped down) with the 3-in-5, SMJK loopdown code. All inband codes must be present for at least 5 seconds before the HDSL2 system responds. TLOS is a logic loopback caused by loss of the DS1 input from the CI.

Figure 31 on page 51 summarizes the available loopbacks in the system, and Table 22 on page 52 summarizes the HDSL2 generic loopback commands. See "GNLB Test Procedures" on page 55 for the test procedures that apply when using the GNLB mode.

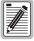

HiGain systems feature the SmartJack option which can emulate a Network Interface Device (NID) for loopback testing of the HDSL2 circuit. SMJK and NREM loopbacks perform the same functions, but their initiation differs. SMJK indicates that the loopback was initiated by the 2-in-5 inband command. Conversely, NREM is initiated by the 3-in-7 inband command, or by a command issued from the maintenance terminal.

Use the inband commands to enable or disable the SMJK loopback options. The HDSL2 system setting is normally enabled to recognize all inband SmartJack loopback commands.

Table 22. Summary of HDSL2 Loopback Codes and Activation Methods

|                       |                         |                                                                                                    | <b>Method of Activation</b> |            |          |
|-----------------------|-------------------------|----------------------------------------------------------------------------------------------------|-----------------------------|------------|----------|
| Loopback              | Code                    | Description                                                                                                    | Test Set                    | Craft Port | MODE/LBK |
| NLOC                  | 1111000<br>4-in-7       | DSX-1 signal is looped back to the network at the H2TU-C.                                                                                                    | Х                           | Х          | Х        |
| NREM                  | 1110000<br>3-in-7       | DSX-1 signal is looped back to the network at the H2TU-R.                                                                                                    | Х                           | Х          | Х        |
| CLOC                  | 1111100<br>5-in-7       | DS1 signal from the customer is looped back to the customer at the H2TU-R.                                                                                       | Х                           | Х          | Х        |
| CREM                  | 1111110<br>6-in-7       | DS1 signal from the customer is looped back to the customer at the H2TU-C.                                                                                       | Х                           | Х          | Х        |
| COLB                  |                         | Dual loopback at the H2TU-C. DSX-1 signal is looped back to the network at the H2TU-C and signal from the customer is looped back to the customer at theH2TU-C.  |                             | Х          | Х        |
| RULB                  |                         | Dual loopback at the H2TU-R. DSX-1 signal is looped back to the network at the H2TU-R and signal from the customer is looped back to the customer at the H2TU-R. |                             | Х          | Х        |
| SMJK LpUp<br>(PL)     | 11000<br>2-in-5         | SmartJack Loopup or NID payload (PL) code. Invokes H2TU-R loopback toward network.                                                                               | Х                           |            |          |
| SMJK LpUp<br>(ESF-DL) | 1111-1111-<br>0100-1000 | SmartJack Loopup or NID (ESF-DL) code. Invokes<br>H2TU-R loopback toward network.                                                                                | Х                           |            |          |
| SMJK LpDn<br>(PL)     | 11100<br>3-in-5         | SmartJack Loopdown or NID payload (PL) code. Removes SMJK, NLOC, NREM, CLOC, and CREM.                                                                           | Х                           |            |          |
| SMJK LpDn<br>(ESF-DL) | 1111-1111-<br>0010-0100 | SmartJack Loopdown or NID (ESF-DL) code. Removes SMJK, NLOC, NREM, CLOC, and CREM.                                                                               | Х                           |            |          |

LTPH-UM-1149-01 Testing

## SPECIAL LOOPBACK COMMANDS

In addition to the GNLB loopback command mode, an HDSL2 system can be configured for special loopback command modes. The H2TU-C can be configured from the maintenance terminal Monitor screen using the Config menu and Special Loopback Mode option. Once a loopback mode is activated, other loopback commands can be sent by a test set connected to the craft port of the H2TU-C or H2TU-R. See Table 23 on page 58 and Table 24 on page 59 for list of SPLB commands.

A1LB through A5LB are five special, addressable, repeater loopback modes which are supported by the H2TU-C. These loopback modes provide the HDSL2 system with sophisticated maintenance and troubleshooting tools. A1LB, A2LB, and A5LB are patterned after the Westell addressable DS1 repeater loopbacks. A3LB and A4LB are patterned after the Wescom addressable DS1 repeater loopbacks. All five SPLBs are enhanced to handle the specific requirements of the following HDSL2 customers:

- A1LB (Westell) = Southwestern Bell
- A2LB (Westell) = Southwestern Bell
- A3LB (Wescom) = New England Telephone, Bell Atlantic
- A4LB (Wescom Mod 1) = New York Telephone
- A5LB (Westell Mod 1) = Southern New England Telephone (SNET), Southwestern Bell, Pacific Bell

The A1LB loopback selection complies with that proposed for HDSL2 systems in the DS1-E1.4/92 recommendation with the following additions:

- Query loopback
- IOR (Intelligent Office Repeater) power-down
- Four loopback time-out choices
- Initiation from either end
- Repeating bit error signatures
- Alternate query loopback

These additions make A1LB identical to A2LB. A1LB is given a separate identity to allow future DS1/E1 enhancements to be added without affecting A2LB.

A5LB differs from A2LB in that A5LB does not block the arming code from exiting the H2TU-C into the network. A1LB and A2LB can be configured to do one of the following:

- Block the arming code (after 2 seconds) from exiting the H2TU-C into the network and replace it with the AIS code.
- Unblock the AIS code by executing the Far End Activate code. Since A5LB never blocks the arming code from exiting the H2TU-C, the Far End Activate code is not available in A5LB.

A3LB differs from A4LB in that A3LB supports the additional (1-in-6) SMJK loopback command.

Testing LTPH-UM-1149-01

# MANUAL LOOPBACK SESSION

A manual loopback session allows for any HDSL2 loopback selection as listed in Table 22 on page 52 with the exception of SmartJack loopbacks, which can only be issued by inband commands.

#### **Setting the Loopback Time-Out Option**

Before initiating a loopback session, verify that the Loopback Time-Out parameter is set to the desired setting. Table 5 on page 16 describes this option.

- 1 Log on to the maintenance terminal.
- 2 Select Config, Standard Options, then LBTO.
- **3** Verify the LBTO setting.

#### **Activating Manual Loopback Mode**

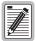

With the exception of SmartJack, any of the HDSL2 loopbacks can be executed using the MODE and LBK pushbuttons.

When executing a manual loopback session using the MODE and LBK pushbuttons:

- The next loopback option can be displayed by pressing the MODE pushbutton, however, the
  previously activated loopback remains active until the LBK pushbutton is pressed, which
  activates the new loopback.
- If neither pushbutton is pressed for a period of 30 seconds and no loopback is in effect, the manual loopback session terminates, and the display returns to normal mode.
- If any loopback is in effect, the 30-second time-out is inhibited. The active loopback and the
  manual loopback sessions continue until the loopback times out in accordance with the
  LBTO setting.
- If there is an active loopback, pressing the MODE and LBK pushbuttons for 5 or more seconds terminates any active loopback, ends the manual loopback session, and returns the display to normal mode.

To initiate a manual loopback session:

1 Press both the MODE and LBK pushbuttons on the front panel for at least 3 seconds. The following message appears on the front-panel display:

```
MAN LPBK NLO?
```

- 2 Press LBK to activate NLOC. The display changes to MAN LPBK NLOC.
- **3** Press MODE to advance to the next available loopback:
  - NRE? = NREM
  - CRE? = CREM
  - CLO? = CLOC
  - COL? = dual loopback at H2TU-C.
  - RUL? = dual loopback at H2TU-R.
- 4 Press LBK to activate the selected loopback. The previous loopback is terminated.

Once a loopback is selected and activated, the loopback stays active until it times out (based on the LBTO setting). When a loopback times out, the display then returns to the normal display mode.

LTPH-UM-1149-01 Testing

Loopbacks can be terminated manually and exited from the MAN LPBK mode by simultaneously pressing the MODE and LBK pushbuttons for 3 or more seconds. If no loopback is active, the MAN LPBK mode automatically terminates after 30 seconds.

All loopbacks, except dual loopbacks, can be initiated by inband commands in the DS1 payload. Loopbacks can also be initiated by a command from the HDSL2 system using front-panel pushbuttons or maintenance screen selections. Therefore, whenever a loopback is active, the method by which it was activated is indicated in the Loopback and Status screens by the annotation HG or PL adjacent to the identified loopback. For example, NREM-HG indicates that the loopback was initiated by the HDSL2 system.

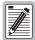

SMJK loopback commands are only activated by inband commands. Dual loopback commands are only activated by the front-panel pushbuttons or maintenance screen selections.

# LOOPBACK TEST PROCEDURES

The following sections provide step-by-step test procedures for verifying the integrity of the HDSL2 channels at every module location as well as the DS1 channels to the customer and the local DSX-1 interface.

#### **General Troubleshooting Tips**

If trouble is encountered on the DSX-1 interfaces of the H2TU-C, verify that the:

- H2TU-C is making a positive connection with its mounting assembly (shelf) connector.
- H2TU-C internal equalizer is set to the correct distance range per Table 5 on page 16. All equalizers should be set to the distance from the DSX-1 to the shelf.

#### **GNLB Test Procedures**

Figure 32 on page 56 is a graphical representation of the various loopback configurations with the associated GNLB commands shown. See Table 22 on page 52 for a description of these commands.

To perform the GNLB loopback test procedure:

- Have the CO tester send the NREM (3-in-7) inband loopup code for 5 seconds. Observe the NREM message on the front-panel display. The Status LED on the front panel should be green, and the loopback mode should also be identified on the Monitor screen.
- 2 Have the CO tester transmit a DS1 test signal toward the H2TU-C and verify that the returned (looped) signal to the test set is error-free.
- 3 If Step 2 fails, have the CO tester transmit the (3-in-5) inband loopdown code.
- 4 Have the CO tester send the NLOC (4-in-7) inband loopup for 5 seconds. Observe the NLOC message on the front-panel display. The Status LED on the front panel should be yellow, and the loopback mode should also be identified on the Monitor screen.
- 5 Repeat Step 2. If the test passes, the problem is in the downstream direction. If it fails, the problem is in the upstream direction.

Testing LTPH-UM-1149-01

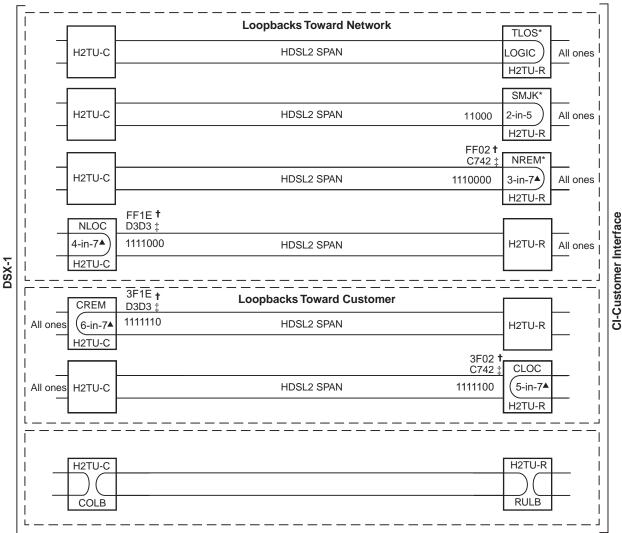

<sup>-</sup>Set the NLBP option to AIS to send AIS (indicated by an all ones pattern) for any network loopback.

Figure 32. Loopback Modes

#### A1LB, A2LB, and A5LB Test Procedures

Using the codes listed in Table 23 on page 58, a network tester can activate NLOC or NREM loopbacks (or SMJK, if enabled). A tester at the customer premises can activate CLOC or CREM loopbacks.

Use the test procedure for verifying the integrity of the HDSL2 channels at every module location as well as the DS1 channels to the customer and the local DSX-1 interface.

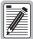

For information regarding the 16-bit DBDB command for retrieving information on the circuit's margin and pulse attenuation, see "Payload Retrieval of Margin and Pulse Attenuation Parameters" on page 27.

<sup>†</sup> A3LB and A4LB loopback codes.

<sup>‡</sup> A1LB, A2LB, and A5LB loopback codes.

<sup>▲</sup> GNLB loopback codes.

LTPH-UM-1149-01 Testing

To perform the A2LB loopback test procedures:

- 1 Send the inband Arming and NI LPBK code 11000 to the H2TU-C for at least 5 seconds.
- 2 Monitor the output of the H2TU-C for the return of the pattern. Return of the pattern indicates one of the following:
  - The H2TU-R has looped up, if the SMJK Loopback option is enabled.
  - An external NID has looped up, if the SMJK Loopback option is disabled, and the H2TU-C and H2TU-R have been armed.
- 3 Verify, if possible, that the H2TU-R Loopback LED is either flashing yellow at four times per second intervals (indicating that the system is armed), or is a steady yellow (indicating that it is both armed and in SMJK loopback). The H2TU-C Status LED also flashes yellow when the system is armed.

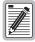

If the Arming code is not returned after 5 seconds, the system may be armed, but there is no active loopback.

- 4 Once armed, the H2TU-C can be looped back by sending Intelligent Office Repeater (IOR) LPBK activation code 1101-0011-1101-0011 (D3D3) for at least 5 seconds. You should observe the following activation response pattern:
  - a 2 seconds of AIS (all ones pattern)
  - **b** 2 seconds of returning data pattern
  - c Logic errors (including the frame bit) occurring in the returned pattern comprising:
    - 231 errors, if IOR LPBK (H2TU-C) was sent
    - 20 errors, if ILR-2 (H2TU-R) was sent
  - d Normal looped data

This error pattern repeats every 20 seconds as long as the IOR loopback pattern is being sent. This also applies to ILR, Time-out Override, and Query commands.

The H2TU-C is now in logic loopback if the IOR NLOC loopback command was sent. The Time-Out Override command or a Loopdown command can override the selection made for the loopback time-out. If the Time-Out Override code 1101-0101-1101-0110 (D5D6) is received after activating a loopback, then the automatic timed expiration of the loopback is inhibited. If this Time-Out Override is sent, then the only method to loop the H2TU-C down is one of the following:

- Issue the IR loopdown (LPDN) code 1001-0011-1001-0011 (9393)
- Issue the NI LPDN and Disarm inband code 11100 or the ESF-DL code (FF24).

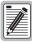

The Time-Out Override function is only valid for the current active loopback. The automatic time-out timer is restored during subsequent loopback sessions.

- 5 Once the test is complete, do one of the following:
  - If the system is to loopdown but remain Armed, send the IR (Intelligent Repeater) LPDN code for universal loopdown.
  - If all the equipment is to be looped down, disarmed and returned to normal operation, send the disarm inband code 11100 or the ESF DL code (FF24).

Testing LTPH-UM-1149-01

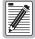

The Armed mode has an automatic time-out of 120 minutes, but this timer is reset to 120 for any of the following events:

- · Loopback terminates (manually or time-out)
- Query
- Alternate query
- Far-End activate
- · Another ARM command

This timer is inhibited while any of the valid command codes are being sent. Once the codes are removed, the timer restarts at 120.

 Table 23.
 Addressable Repeater Loopback Commands (A1LB, A2LB, A5LB)

| Loopback                                                                     | Binary Code<br>(Hexadecimal Equivalent) (a) | Description                                                                                                    |
|------------------------------------------------------------------------------|---------------------------------------------|----------------------------------------------------------------------------------------------------|
| ARMING or NI LPBK (inband)                                                   | 11000-11000                                 | Arming code                                                                                                    |
| ARMING or NI LPBK (ESF Data Link)                                            | 1111-1111-0100-1000 (FF48)                  | Arming code                                                                                                    |
| IR LPDN or DISARM (inband)                                                   | 11100-11100                                 | Disarming code                                                                                                    |
| IR LPDN or DISARM (ESF Data Link)                                            | 1111-1111-0010-0100 (FF24)                  | Disarming code                                                                                                    |
| IOR LPBK (NLOC and CREM)<br>230-232 bit errors and 229-231 bit<br>errors (b) | 1101-0011-1101-0011 (D3D3)                  | NLOC—DSX-1 signal is looped back to the network at the H2TU-C. CREM—Signal from customer is looped back to the customer at the H2TU-C. |
| ILR-2 LPBK (NREM or CLOC)<br>20 bit errors (c)                               | 1100-0111-0100-0010 (C742)                  | NREM—DSX-1 signal is looped back to the network at the H2TU-R. CLOC—Signal from customer is looped back to the customer at the H2TU-R. |
| IR LPDN (except SMJK)                                                        | 1001-0011-1001-0011 (9393)                  | Loopdown (H2TU-C or H2TU-R)                                                                                                    |
| IR QUERY LPBK (d)                                                            | 1101-0101-1101-0101 (D5D5)                  | Query loopback                                                                                                    |
| IR ALTERNATE QUERY LPBK                                                      | 1101-0101-1110-1010 (D5EA)                  | Alternate query loopback                                                                                                    |
| TIME-OUT OVERRIDE                                                            | 1101-0101-1101-0110 (D5D6)                  | Loopback time-out override                                                                                                    |
| FAR END NI ACTIVATE<br>(A1LB and L2LB only) (e)                              | 1100-0101-0101-0100 (C554)                  | Unblock AIS                                                                                                    |
| IOR POWER DOWN (H2TU-C) (f)                                                  | 0110-0111-0110-0111 (6767)                  | Removes HDSL2 line power                                                                                                    |

<sup>(</sup>a) The leftmost bit arrives first in all sequences. The detection algorithm functions reliably with a random 10<sup>-3</sup> Bit Error Rate (BER) on the facility. The entire arming and loopback sequence can also be initiated at the remote H2TU-R location.

- (c) The H2TU-R is assigned the ILR-2 loopback code. It responds with 20 bit errors (excluding the frame bits).
- (d) The H2TU-C List 3F is enhanced to respond to the IR query loopback code (D5D5) when a SMJK loopback is activated.
- (e) Allows the NIU Activate Command that originates at the H2TU-R to pass through inhibited toward the network and is always enabled. No option to disable.
- (f) The IOR Power Down code must remain present for the duration of the power down mode. When this code is removed, the HDSL2 system returns to its normal unlooped and unarmed state.

<sup>(</sup>b) The H2TU-R identifies CREM and the H2TU-C identifies NLOC with 231 bit errors, excluding the frame bits. When framed data is being sent in the AUTO framing mode, the number of the 231 bit errors detached by the test set varies from 229 to 231, depending on whether the test set counts frame errors as bit errors, and on the number of frame bits as data bit errors will indicate fewer bits than the H2TU-R and H2TU-C transmit for a CI and NI loopback.

LTPH-UM-1149-01 Testing

#### A3LB and A4LB Test Procedures

The H2TU-C-231 List 3F can be looped back by sending the Addressable Office Repeater (AOR) LPBK activation code 1111-1111-0001-1110 (FF1E) for at least 5 seconds. This causes the H2TU-C to enter the NLOC state. The Loopback Time-Out setting determines the duration of this loopback unless it is overridden by the reception of a second identical 16-bit loopup command before the timer expires. When this time-out override state exists, the only method to loop the H2TU-C down is to issue one of the three loopdown commands listed in Table 24. The automatic time-out mode is restored during subsequent loopback sessions.

Table 24 summarizes the codes required to execute Addressable 3 and 4 (A3LB and A4LB) repeater loopback commands. All code sequences must be present for at least 5 seconds.

| Name     | Binary Code (a) (Hexadecimal Equivalent) | Description                              |
|----------|------------------------------------------|------------------------------------------|
| NLOC     | 1111-1111-0001-1110 (FF1E)               | H2TU-C loopup from NI                    |
| CREM     | 0011-1111-0001-1110 (3F1E)               | H2TU-C loopup from Cl                    |
| NREM     | 1111-1111-0000-0010 (FF02)               | H2TU-R loopup from NI                    |
| CLOC     | 0011-1111-0000-0010 (3F02)               | H2TU-R loopup from CI                    |
| SMJK     | 11000-11000-11000                        | H2TU-R loopup from NI                    |
| SMJK     | 100000 100000 100000                     | H2TU-R loopup from NI (b)                |
| SMJK     | 1111-1111-0100-1000 (FF48)               | H2TU-R loopup from NI (ESF-DL)           |
| Loopdown | 11100-11100-11100                        | H2TU-C and H2TU-R loopdown from NI OR CI |
| Loopdown | 100-100-100                              | H2TU-C and H2TU-R loopdown from NI OR CI |

**Table 24.** Addressable Repeater Loopback Commands (A3LB and A4LB)

H2TU-C and H2TU-R loopdown from NI OR CI (ESF-DL)

1111-1111-0010-0100 (FF24)

Loopdown

<sup>(</sup>a) The leftmost bit arrives first in all sequences. The detection algorithm functions reliably with a random 10<sup>-3</sup> Bit Error Ratio (BER) on the facility. The entire arming and loopback sequence can also be initiated at the remote H2TU-R location.

<sup>(</sup>b) Not supported by A4LB.

Testing LTPH-UM-1149-01

## Testing with the H2TU-R Signal Generator

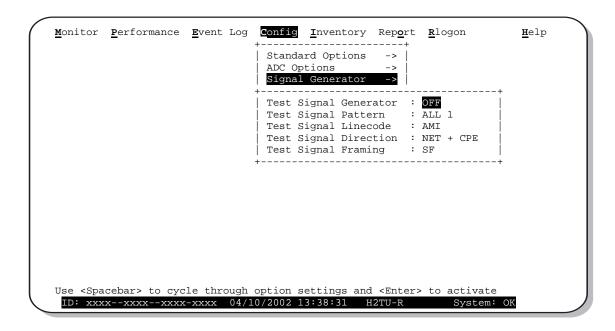

Figure 33. H2TU-R Signal Generator Screen

The H2TU-R Signal Generator screen allows transmission of a test signal from the H2TU-R toward either the CI or the network.

- 1 Press  $\mathbb{R}$  to logon remotely, then press  $\mathbb{C}$  to select the Config menu.
- 2 Use the  $\uparrow$  and  $\downarrow$  arrow keys to select **Signal Generator** and press **ENTER**.
- 3 Use the arrow keys to select an option and press the **SPACEBAR** to cycle through the available settings. Refer to Table 25 for a list of signal generator option settings.
- 4 Press **ENTER** to activate your choice.
- 5 Press R to return to the H2TU-C logon screen. You can exit the Signal Generator screen while signal generation is active.

| Option                | Settings                                                                                                    |
|-----------------------|----------------------------------------------------------------------------------------------------|
| Test Signal Generator | On or Off                                                                                                    |
| Test Signal Pattern   | All ones, all zeroes, 2 <sup>23-1</sup> pseudo random, 2 <sup>20-1</sup> pseudo random, 2 <sup>15-1</sup> pseudo random, 1:8 pattern, 2:8 pattern, 3:24 pattern |
| Test Signal Linecode  | AMI or B8ZS                                                                                                    |
| Test Signal Direction | Toward CPE or toward NET & CPE only                                                                                                    |
| Test Signal Framing   | SF, ESF, or UNFR                                                                                                    |

Table 25. Signal Generator Option Settings

LTPH-UM-1149-01 Appendix A - Specifications

# APPENDIX A - SPECIFICATIONS

#### **Power**

HDSL2 Span Voltage 0 or -180 ±5 Vdc

CO Supply -48 Vdc nominal (-42.5 Vdc to -56.5 Vdc)

See "Power Consumption" and "Maximum Power Dissipation" and "Maximum

Current Drain" on page 62.

Electrical Protection Secondary surge and power cross protection on HDSL2 ports. Requires external

primary protection.

Fusing Internal; connected to "FUSE ALARM" output on pin 32

**Environmental** 

Operating Temperature -40°F to +149°F (-40°C to +65°C)
Operating Humidity 5% to 95% (non-condensing)

**Physical** 

 Height
 5.9 in. (15.0 cm)

 Width
 1.4 in. (3.5 cm)

 Depth
 10 in. (25.4 cm)

 Weight
 0.5 lb (.23 kg)

Mounting 220 mechanics high-density shelves

HDSL2

Line Code 1.552 Mbps Overlapped Pulse Amplitude Modulation Transmission with Interlocking

Spectra (OPTIS)

Transmission Full duplex

Media One non-loaded, copper, two-wire cable pair

Output  $+16.8 \text{ dBm } \pm 0.5 \text{ dB at } 135\Omega \text{ (0-450 kHz)}$  at CO side;

+16.5 dBm  $\pm 0.5$  dB at 135 $\Omega$  (0-350 kHz) at remote side

Line Impedance  $135\Omega$ 

Maximum Insertion Loss 35 dB at 196 kHz

Maximum Loop Attenuation 28 dB

Start-up Time 30 sec. typical, 1 min. maximum per span

DSX-1

DSX-1 Line Impedance  $100\Omega$ 

DSX-1 Pulse Output 6 V<sup>pk-pk</sup> pre-equalized for 0-655 feet of ABAM cable

DSX-1 Input Level +1.5 to -7.5 dB DSX

System

One-way DS1 Delay <400 µs

Wander (Looped) Meets MTIE T1.101 requirements

Wideband Jitter (Looped) 0.2 UI maximum
Narrowband Jitter (Looped) 0.1 UI maximum

Appendix A - Specifications LTPH-UM-1149-01

## **POWER CONSUMPTION**

The three most important power parameters of an H2TU-C are its maximum power consumption, maximum power dissipation, and maximum current drain.

Table 26 describes line-powered circuits on 9 kft, 26 AWG loops without a regenerator.

|                     | -48 Vdc Power<br>Consumption<br>(Watts) | Heat Dissipation<br>(Watts) | -42.5 Vdc Current<br>(mA) |  |
|---------------------|-----------------------------------------|-----------------------------|---------------------------|--|
| Remote Power Source | Maximum                                 | Maximum                     | Maximum                   |  |
| Line-powered        | 12.0                                    | 7.0                         | 286.0                     |  |
| Locally-powered     | 8.6                                     | 6.7                         | 205.0                     |  |

Table 26. H2TU-C-231 List 3F Power Parameters

## MAXIMUM POWER DISSIPATION

The maximum power dissipation measures the power that is converted into heat and contributes to the total heat generated in the space around the unit. It is used to determine the maximum number of fully loaded shelves per bay that does not exceed the maximum allowable power dissipation density in watts per square foot to comply with GR-63.

In COs, the maximum power dissipation for open-faced, natural convection-cooled mountings is limited to 134.7 watts per square foot per GR-63-CORE. Use this limit and the parameters in Table 26 to determine the maximum number of H2TU-C circuits that can occupy one CO bay.

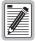

This is a worst case situation since it assumes the entire CO is subjected to the maximum power density. More favorable conditions would permit increasing the number of shelves per bay without jeopardizing the CO thermal integrity.

The thermal loading limitations imposed when using the H2TU-C in a Controlled Environmental Vault (CEV) or other enclosures are determined by applying its power parameters to the manufacturer's requirements for each specific housing.

The -48 Vdc Power Consumption is the maximum total power that the H2TU-C consumes or draws from the shelf power source. This parameter is needed when the H2TU-C is in a location remote to the CO it is serving. It determines the battery capacity required to maintain an 8-hour standby battery reserve for emergency situations. Battery capacity, therefore, limits the maximum number of line units which can be installed in a remote enclosure. Use the data in Table 26 above to perform this analysis.

# **MAXIMUM CURRENT DRAIN**

The maximum current drain is the maximum current drawn from the shelf power supply when it is at its minimum voltage (-42.5 Vdc). This determines the shelf fusing requirements. Use the -42.5 Vdc current data in Table 26 above to determine the shelf fusing requirements for your particular H2TU-C applications.

LTPH-UM-1149-01 Appendix A - Specifications

## LOOP ATTENUATION

19/0.91 mm

Each loop has no more than 35 dB of insertion loss at 196 kHz, with driving and terminating impedances of  $135\Omega$ , as shown in Table 27 below. This is equivalent to no more than 28 dB loop attenuation.

Insertion Loss (a) at **Loop Attenuation Maximum Reach** Cable Gauge  $\Omega$  per kft 196 kHz (dB/kft) (dB/kft) (kft) 26/0.4 mm 9 3.88 3.1 83 24/0.51 mm 2.84 2.2 12 52 22/0.61 mm 2.18 1.7 16 32

1.2

23

16

Table 27. HDSL2 Reach Chart

# **H2TU-C-231 LIST 3F CARD-EDGE CONNECTOR**

1.54

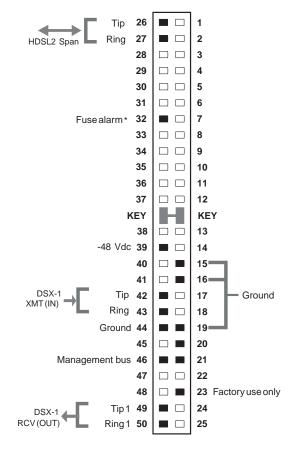

<sup>\*</sup> Fuse alarm is normally floating and at -48 Vdc when activated.

Figure 34. H2TU-C-231 List 3F Card-Edge Connector

<sup>(</sup>a) Insertion Loss = 1.25 times loop attenuation

<sup>\*\*</sup> Active pins are solid black.

Appendix A - Specifications LTPH-UM-1149-01

#### **Network Management Control Bus**

The H2TU-C provides a Network Management Control Bus on pin46 of the card-edge connector. This allows the various ADC Management System protocols to manage the H2TU-C through the HMU-319 HiGain Management Unit. Whenever the H2TU-C is under management, the MNGD message displays periodically on the front-panel display.

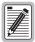

Some H2TU-C features are affected when it is under management. Consult the management unit practice for further information.

#### **Fuse Alarm**

Pin 32 on the card-edge connector is a Fuse Alarm that is driven to -48 Vdc whenever its onboard fuse opens.

#### **System Alarm Output Pin**

Pins 20 and 21 on the card-edge connector, shown in Figure 34, is the H2TU-C System Alarm output pin. The following notes apply to pins 20 and 21:

- Pins 20 and 21 replace the Local Loss of Signal (LLOS) on standard SXSS repeaters.
- The H2TU-C forces pins 20 and 21 to +5 Vdc (maximum of 10 mA) for a system alarm condition. Pins 20 and 21 then remain at +5 Vdc for the duration of the alarm condition.
- The H2TU-C Status LED flashes red for the duration of a system alarm condition.
- Setting the ALM option to DIS only prevents the system alarm bus on pins 20 and 21 from being activated for a system alarm event. The Status LED still flashes red and the ALRM message still displays.
- "System Alarms" on page 48 describes the system alarms that activate pins 20 and 21.

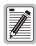

Pins 20 and 21 must never be taken above +5 Vdc or below -60 Vdc.

LTPH-UM-1149-01 Appendix A - Specifications

# **CRAFT PORT**

Figure 34 shows the pinout for the craft port connector and its connection to a DB-9 or DB-25 connector on a maintenance terminal.

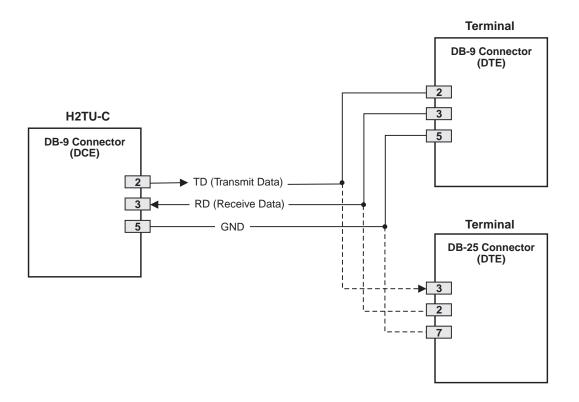

Figure 35. RS-232 Craft Port Pinouts

# **APPENDIX B - FUNCTIONAL OPERATION**

ADC HDSL2 technology provides full-duplex services at standard DS1 rates over copper wires between an H2TU-C and an H2TU-R, which comprise one HDSL2 system. ADC systems use ADC Overlapped Pulse Amplitude Modulation (OPAM) transceiver systems to establish a full-duplex, 1.552 kbps data channel between an H2TU-C and a remotely located H2TU-R.

Figure 36 shows a block diagram of the H2TU-C-231 List 3F. The H2TU-C receives a 1.544 Mbps DSX-1 data stream from the DSX-1 digital cross-connect interface. The H2TU-C contains a DS1 frame synchronizer controlled by an 8-bit microprocessor that determines the type of framing on the DS1 stream. The H2TU-C synchronizes to the type of framing detected. The H2TU-C recognizes SuperFrame (SF), including D4 or Extended SuperFrame (ESF).

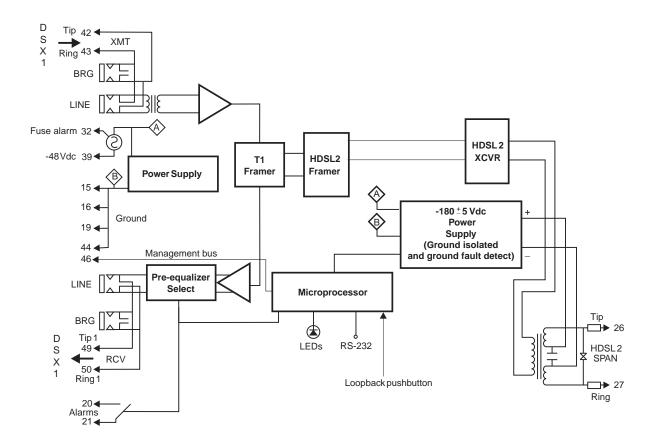

Figure 36. H2TU-C-231 List 3F Block Diagram

#### **TIMING**

The low loop wander (0.5 UI max) of an H2TU-C, when used with remote units, allows the circuit to be used in all critical timing applications, including those that are used to transport Stratum 1 timing.

## **GROUND FAULT DETECT**

The H2TU-C has a Ground Fault Detect (GFD) circuit which detects a ground or a resistive path to ground on any wire of the HDSL2 loop. This makes the product compliant with the Class A2 requirements of GR-1089.

LTPH-UM-1149-01 Appendix C - Compatibility

# APPENDIX C - COMPATIBILITY

The HiGain system uses HDSL2 transmission technology as recommended by ANSI committee in compliance with the ANSI T1.418-2000 HDSL2 standards. HiGain HDSL2 complies with GR-63-CORE, TR-TSY-000499, and GR-1089-CORE.

The H2TU-C-231 List 3F is compatible with the following DS1 repeater shelves and associated equipment:

- ADC HiGain HCS-417 (23-inch shelf)
- ADC HiGain HCS-418 (19-inch shelf)
- ADC HiGain HCS-402 (2-slot))
- Lucent (ORB)
- Lucent (SXSS)
- Kentrox 220 (The ALM option must be Disabled (DIS) to resolve a conflict between the H2TU-C alarm relay output and the Kentrox external equalizer output. Both use pins 20 and 21.)
- Charles/Wescom 342-30

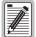

The ALM option must be disabled (DIS) when using the Kentrox 220 T-Term shelf. This is required to resolve a conflict between the H2TU-C-231 alarm relay output and the Kentrox external equalizer output. Both use pins 20 and 21.

# **APPENDIX D - PRODUCT SUPPORT**

ADC Customer Service Group provides expert pre-sales and post-sales support and training for all its products.

Technical support is available 24 hours a day, 7 days a week by contacting the ADC Technical Assistance Center.

#### **Sales Assistance**

800.366.3891 extension 73000 (USA and Canada) 952.917.3000 Fax: 952.917.3237

- · Quotation Proposals
- · Ordering and Delivery
- General Product Information

#### **Systems Integration**

800.366.3891, extension 73000 (USA and Canada) 952.917.3000

- Complete Solutions (from concept to installation)
- · Network Design and Integration Testing
- · System Turn-Up and Testing
- Network Monitoring (upstream or downstream)
- · Power Monitoring and Remote Surveillance
- Service/Maintenance Agreements
- · Systems Operation
- **ADC Technical Assistance Center**

Fax: Email:

- · Technical Information
- System/Network Configuration
- Product Specification and Application
- Training (product-specific)
- · Installation and Operation Assistance
- Troubleshooting and Repair/Field Assistance

www.adc.com/Knowledge\_Base/index.jsp

- **Online Technical Support**
- **Online Technical Publications**

#### **Product Return Department**

800.366.3891 ext. 73748 or 952.917.3748

Fax: 952.917.3237

Email: repair&return@adc.com

- www.adc.com/library1/
- ADC Return Material Authorization (RMA) number and instructions must be obtained before returning products.

All telephone numbers with an 800 prefix are toll-free in the USA and Canada.

LTPH-UM-1149-01 Appendix E - Abbreviations

# APPENDIX E - ABBREVIATIONS

G Α ACO: Alarm Cutoff **GFD:** Ground Fault Detect ACQ: Acquisition **GNLB:** Generic Loopback AIS: Alarm Indication Signal ALM: Alarm Н **ALRM:** Alarm Condition H2TU-R: HiGain HDSL2 Remote Unit AMI: Alternate Mark Inversion **HBER:** HDSL2 Block Error Rate **AOR:** Addressable Office Repeater **HCDS:** High Capacity Digital Service AUTO: Auto-Framing Mode AWG: American Wire Gauge В INSL: Insertion Loss IOR: Intelligent Office Repeater **B8ZS:** Bipolar with 8-Zero Substitution IR: Intelligent Repeater BER: Bit Error Rate BI: Blockage Indicator L BPV: **Bipolar Violation BPVT:** Bipolar Violation Transparency LA: **Loop Attenuation** BRG: Bridge LAIS: Line Alarm Indication Signal LATT: Loop Attenuation C LED: **Light Emitting Diode** LLOS: Local Loss of Signal **CLEI:** Common Language Equipment Identifier LOS: Loss of Signal **CLOC:** Customer Local Loopback LOSW: Loss of Sync Word CO: Central Office LPDN: Loopdown **CONV:** Conversion LPF: Line Power Feed CRC: Cyclical Redundancy Check **CREM:** Customer Remote Loopback М **Code Violation** CV-P: Code Violation - Path MAL: Margin Alarm MARG: Margin D **MSEC:** Monitored Seconds DIS: Disabled Ν DL: Datalink DLC: Digital Loop Carrier NE: Near End NID: Network Interface Device Ε **NLOC:** Network Local Loopback NMA: Network Management and Administration ECI: **Equipment Catalog Item NPRM:** Network PRM ENA: Enabled NREM: Network Remote Loopback ESD: Electrostatic Discharge ESF: Extended SuperFrame 0 ES-L: Errored Seconds - Line EXZ: The occurrence of 8 consecutive zeroes for B8ZS or 16 OOF: Out-of-Frame for AMI. **OPTIS:** Overlapped PAM Transmission with Interlocking Spectra F Р FCON: Frame Conversion FDL: Frame Bit for Datalink PBOC: Power Back Off - Customer FE: Far End PBON: Power Back Off - Network FERR: Framing Bit Error

FPS: Framing Pattern Sequence

**PRM:** Performance Report Messaging

PRMF: Performance Report Messaging - Far End

Appendix E - Abbreviations LTPH-UM-1149-01

**PRM-FE:** Performance Report Messaging - Far End **PRMN:** Performance Report Messaging - Near End **PRM-NE:** Performance Report Messaging - Near End

#### Q

QoS: Quality of Service

#### R

RAI-CI: Remote Alarm Indication-Customer Installation

RAIS: Remote Alarm Indication Signal
RDA: Remote Disconnect Alarm
RLOS: Remote Loss of Signal

**ROVR:** RAI Overwrite

RRAI: Remote Alarm Indication

#### S

SES: Severely Errored SecondsSES-L: Severely Errored Seconds - LineSES-P: Severely Errored Seconds - Path

**SF:** SuperFrame **SMJK:** SmartJack

SmartJack Loopback

**SNET:** Southern New England Telephone

**SPLB:** Special Loopback **SPRM:** Supplemental PRM

#### T

TLOS: Transmit Loss of Signal

TRCI: TX RAI-CI Indication - Customer Installation

**TUC:** Transmission Unit Central Office **TUR:** Transmission Unit Remote End

#### U

UAS-P: Unavailable Seconds - Path

**UNFR:** Unframed

# **CERTIFICATION AND WARRANTY**

#### FCC CLASS A COMPLIANCE

This equipment has been tested and found to comply with the limits for a Class A digital device, pursuant to Part 15 of the FCC Rules. These limits are designed to provide reasonable protection against harmful interference when the equipment is operated in a commercial environment. This equipment generates, uses, and can radiate radio frequency energy and, if not installed and used in accordance with the instruction manual, may cause harmful interference to radio communications. Operation of this equipment in a residential area is likely to cause harmful interference in which case the user will be required to correct the interference at his own expense.

#### LIMITED WARRANTY

ADC DSL Systems, Incorporated ("ADC") warrants that, for a period of sixty (60) months from the date of shipment, the hardware portion of its products will be free of material defects and faulty workmanship under normal use. ADC's obligation, under this warranty, is limited to replacing or repairing, at ADC's option, any such hardware product which is returned during the 60-month warranty period per ADC's instructions and which product is confirmed by ADC not to comply with the foregoing warranty.

ADC warrants that, for a period of 90 days from the date of purchase, the software furnished with its products will operate substantially in accordance with the ADC published specifications and documentation for such software. ADC's entire liability for software that does not comply with the foregoing warranty and is reported to ADC during the 90-day warranty period is, at ADC's option, either (a) return of the price paid or (b) repair or replace of the software. ADC also warrants that, for a period of thirty (30) days from the date of purchase, the media on which software is stored will be free from material defects under normal use. ADC will replace defective media at no charge if it is returned to ADC during the 30-day warranty period along with proof of the date of shipment.

The transportation charges for shipment of returned products to ADC will be prepaid by the Buyer. ADC will pay transportation charges for shipment of replacement products to Buyer, unless no trouble is found (NTF), in which case the Buyer will pay transportation charges.

ADC may use reconditioned parts for such repair or replacement. This warranty *does not* apply to any product which has been repaired, worked upon, or altered by persons not authorized by ADC or in ADC's sole judgment has been subjected to misuse, accident, fire or other casualty, or operation beyond its design range.

Repaired products have a 90-day warranty, or until the end of the original warranty period—whichever period is greater.

ADC DISCLAIMS ALL OTHER WARRANTIES, EITHER EXPRESS OR IMPLIED, INCLUDING BUT NOT LIMITED TO IMPLIED WARRANTIES OF MERCHANTABILITY AND FITNESS FOR A PARTICULAR PURPOSE, WITH RESPECT TO ITS PRODUCTS AND ANY ACCOMPANYING WRITTEN MATERIALS. FURTHER, ADC DOES NOT WARRANT THAT SOFTWARE WILL BE FREE FROM BUGS OR THAT ITS USE WILL BE UNINTERRUPTED OR REGARDING THE USE, OR THE RESULTS OF THE USE, OF THE SOFTWARE IN TERMS OF CORRECTNESS, ACCURACY, RELIABILITY OR OTHERWISE.

## **MODIFICATIONS**

Any changes or modifications made to this device that are not expressly approved by ADC DSL Systems, Inc. voids the user's warranty. All wiring external to the products should follow the provisions of the current edition of the National Electrical Code.

#### SAFETY STANDARDS COMPLIANCE

The equipment has been tested and verified to comply with the applicable sections of the following standards:

- GR 63-CORE Network Equipment-Building System (NEBS) Requirements
- GR 1089-CORE Electromagnetic Compatibility and Electrical Safety
- Binational standard, UL-1950/CSA C22.2 No. 950-95: Safety of Information Technology Equipment

For technical assistance, refer to "Appendix D - Product Support" on page 68.

# ADC DSL Systems, Inc.

14402 Franklin Avenue Tustin, CA 92780-7013

Tel: 714.832.9922 Fax: 714.832.9924

#### **Technical Assistance**

Tel: 800.638.0031 Tel: 714.730.3222 Fax: 714.730.2400

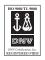

DOCUMENT: LTPH-UM-1149-01

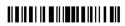

1234872

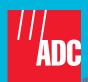